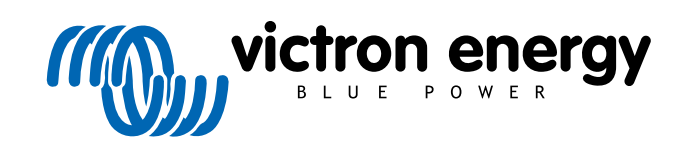

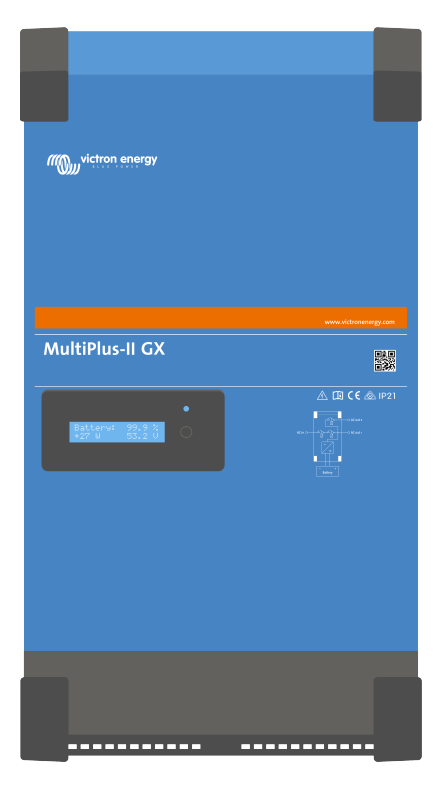

# **MultiPlus-II GX**

rev 08 - 02/2023 Ce manuel est également disponible au format [HTML5](https://www.victronenergy.com/media/pg/MultiPlus-II_GX/fr/index-fr.html?_ga=2.51905184.844878113.1677481572-1468887778.1617717896).

## Table des matières

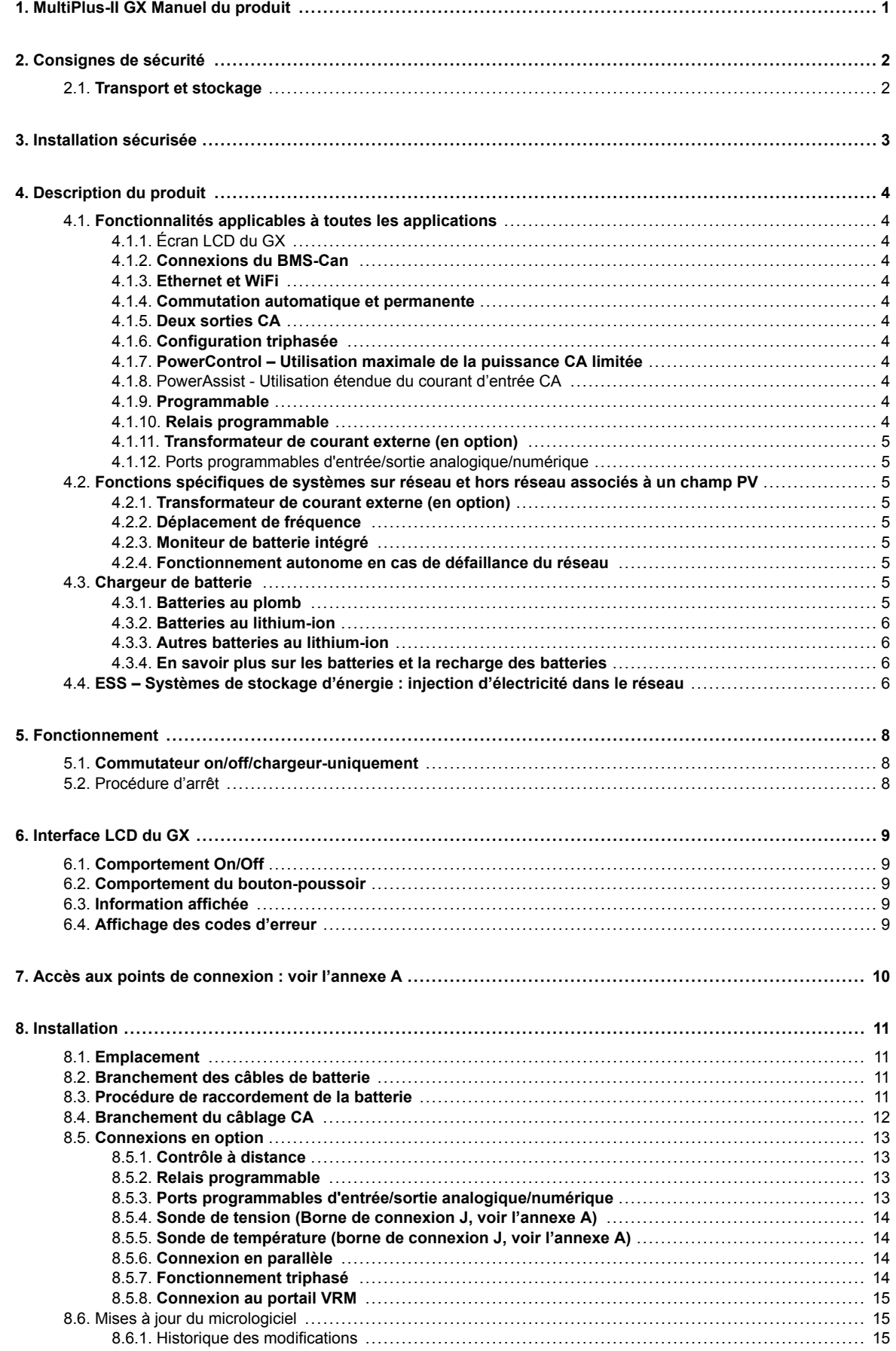

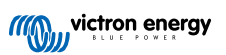

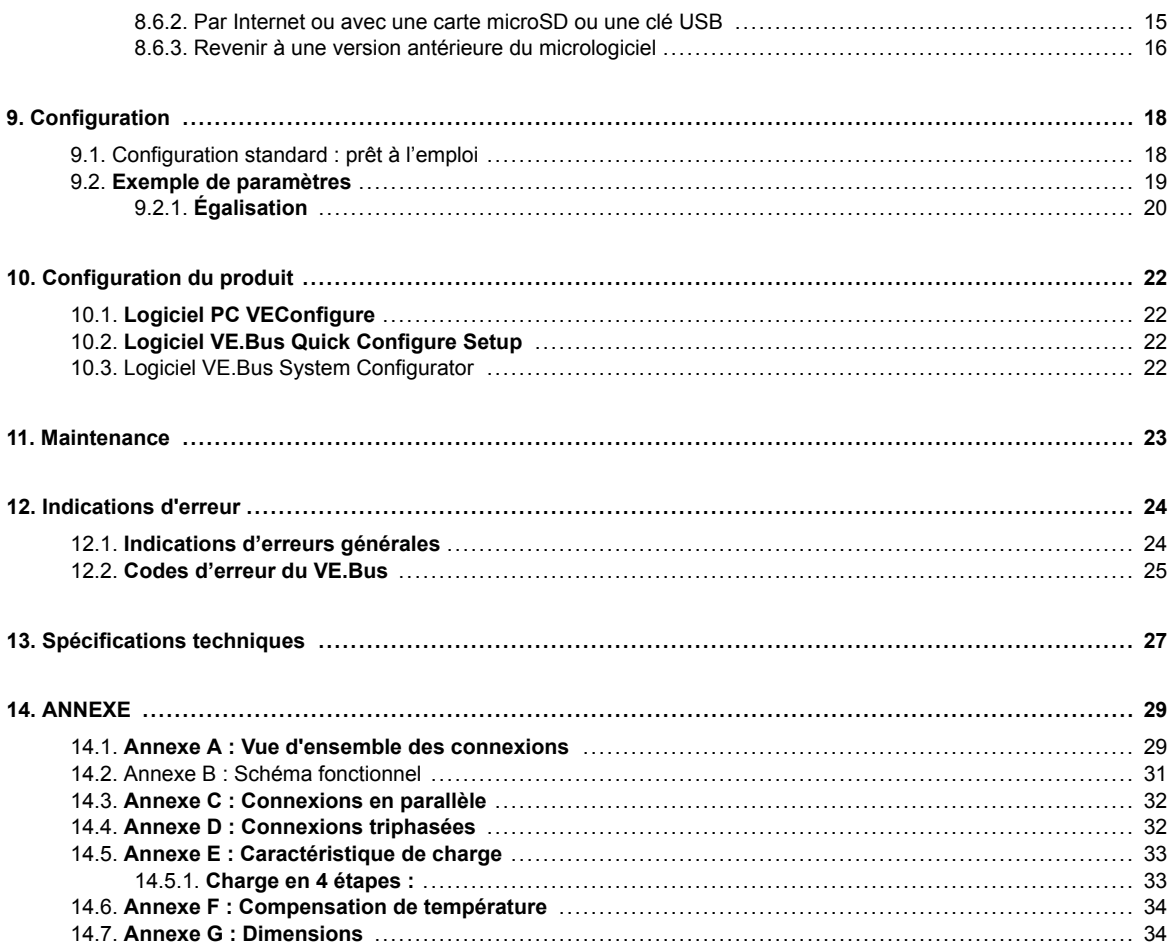

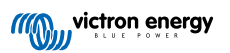

## <span id="page-3-0"></span>**1. MultiPlus-II GX Manuel du produit**

#### **Introduction**

Le MultiPlus-II GX de Victron intègre les éléments suivants :

- Un puissant onduleur/chargeur MultiPlus-II
- Une carte GX avec un écran de 2x 16 caractères

Ces éléments sont livrés pré-branchés et pré-configurés, le tout à l'intérieur d'une seule unité. L'installation s'en trouve simplifiée, et vous gagnez du temps et de l'argent.

Ce document présente les points suivants :

- Fonctions
- Comportement
- Caractéristiques
- Limitations
- Instructions d'installation
- Étapes de dépannages

Vous devez lire ce manuel pour comprendre comment utiliser votre produit de manière sûre et fiable.

Ce manuel s'applique au :

- MultiPlus-II GX 24/3000/70-32
- MultiPlus-II GX 48/3000/35-32
- MultiPlus-II GX 48/5000/70-50

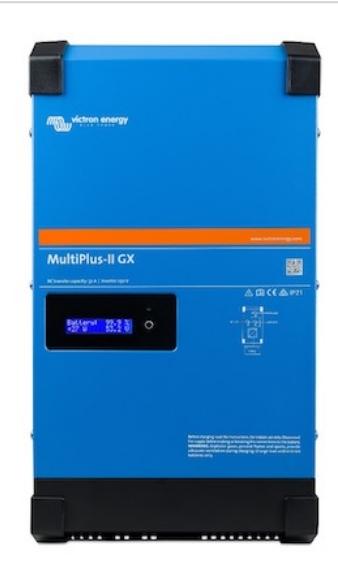

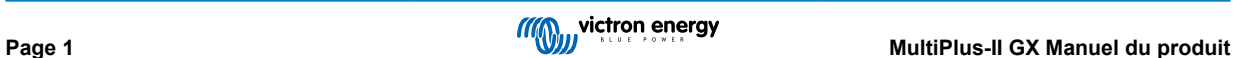

## <span id="page-4-0"></span>**2. Consignes de sécurité**

Veuillez lire la documentation fournie avec cet appareil avant de l'utiliser, afin de vous familiariser avec les symboles et les consignes de sécurité. Cet appareil a été conçu et testé conformément aux normes internationales. Le produit ne doit être utilisé que pour l'usage désigné.

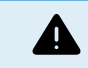

RISQUE DE DÉCHARGE ÉLECTRIQUE

L'appareil est utilisé conjointement avec une source d'énergie permanente (batterie). Même si l'appareil est hors tension, les bornes d'entrée et/ou de sortie peuvent présenter une tension électrique dangereuse. Toujours couper l'alimentation CA et débrancher la batterie avant d'effectuer une maintenance.

L'appareil ne contient aucun élément interne pouvant être réparé. Ne pas démonter le panneau avant et ne pas mettre l'appareil en marche tant que tous les panneaux ne sont pas mis en place. Toute maintenance doit être réalisée par du personnel qualifié.

Ne jamais utiliser l'appareil dans un endroit présentant un risque d'explosion de gaz ou de poussière. Consultez les caractéristiques fournies par le fabricant pour vous assurer que la batterie est adaptée à cet appareil. Les instructions de sécurité du fabricant de la batterie doivent toujours être respectées.

Cet appareil n'est pas prévu pour être utilisé par des personnes (dont les enfants) ayant un handicap physique, sensoriel ou mental, ou un manque d'expérience et de connaissances, sauf si elles se trouvent sous la supervision ou si elles ont reçu des instructions concernant l'utilisation de l'appareil d'une personne responsable de leur sécurité. Les enfants doivent être surveillés pour être sûr qu'ils ne jouent pas avec l'appareil.

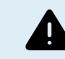

Ne soulevez pas d'objets lourds sans assistance

### **2.1. Transport et stockage**

Lors du stockage ou du transport de l'appareil, s'assurer que l'alimentation secteur et les bornes de la batterie sont débranchées.

Nous déclinons toute responsabilité en ce qui concerne les dommages lors du transport, si l'appareil n'est pas transporté dans son emballage d'origine.

Stocker l'appareil dans un endroit sec ; la température de stockage doit être comprise entre -20 et +60 °C.

Se référer au manuel du fabricant de la batterie pour tout ce qui concerne le transport, le stockage, la charge, la recharge et l'élimination de la batterie.

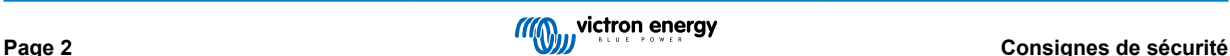

## <span id="page-5-0"></span>**3. Installation sécurisée**

Avant de commencer l'installation, lire les instructions. Pour les travaux électriques, en matière de branchement, veuillez suivre les normes, réglementations nationales locales ainsi que les instructions d'installation.

Cet appareil est un produit de classe de sécurité I (livré avec une borne de terre pour des raisons de sécurité). **Ses bornes de sortie et/ou d'entrée CA doivent être équipées d'une mise à la terre permanente pour des raisons de sécurité. Un point de mise à la terre supplémentaire lié au châssis est situé à l'intérieur du couvercle des bornes du produit. Voir l'Annexe A.**

Le conducteur de masse doit être d'au moins 4 mm<sup>2</sup>. Au cas où la protection de mise à la terre serait endommagée, l'appareil doit être mis hors-service et neutralisé pour éviter une mise en marche fortuite ; contacter le personnel de maintenance qualifié.

Vérifier que les câbles de connexion sont fournis avec des fusibles et des disjoncteurs. Ne jamais remplacer un dispositif de protection par un autre d'un type différent. Pour identifier la pièce correcte, référez-vous à la section Connexion des câbles de batterie du manuel.

#### **Ne pas inverser le fil du neutre et celui de la phase en branchant l'alimentation CA.**

Avant de mettre l'appareil sous tension, vérifier que la source d'alimentation disponible est conforme aux paramètres de configuration de l'appareil indiqués dans le manuel.

S'assurer que l'appareil est utilisé dans des conditions d'exploitation appropriées. Ne jamais l'utiliser dans un environnement humide ou poussiéreux.

S'assurer qu'il existe toujours suffisamment d'espace libre autour de l'appareil pour la ventilation et que les orifices de ventilation ne sont pas obstrués.

Installer l'appareil dans un environnement protégé contre la chaleur. Par conséquent, il faut s'assurer qu'il n'existe aucun produit chimique, pièce en plastique, rideau ou autre textile, à proximité de l'appareil.

L'onduleur est équipé d'un transformateur d'isolation interne qui apporte un niveau d'isolation renforcé.

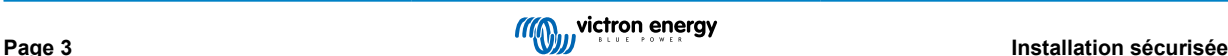

## <span id="page-6-0"></span>**4. Description du produit**

La base du produit est un onduleur sinusoïdal extrêmement puissant, un chargeur de batterie et un commutateur de transfert dans un boîtier compact. Il est adapté à une utilisation dans les applications marines, automobiles et terrestres fixes.

## **4.1. Fonctionnalités applicables à toutes les applications**

### **4.1.1. Écran LCD du GX**

Un écran rétroéclairé de 2 x 16 caractères affiche les paramètres du système.

#### **4.1.2. Connexions du BMS-Can**

Une connexion BMS-Can permet de connecter des batteries BMS compatibles avec un CAN-bus BMS 500 kbps. Les produits VE.Can comme par exemple les chargeurs solaires Victron MPPT ou un Lynx Shunt VE.Can ne sont PAS pris en charge.

#### **4.1.3. Ethernet et WiFi**

Les connexions Ethernet et Wifi permettent la surveillance du système local et à distance, ainsi que la connexion au portail VRM gratuit de Victron pour des informations à long terme sur les performances du système.

#### **4.1.4. Commutation automatique et permanente**

Les maisons ou les bâtiments équipés de panneaux solaires, ou d'une microcentrale énergétique pour l'électricité et le chauffage, ou bien d'autres sources d'énergie durable, disposent ainsi d'une puissance électrique autonome qui peut être utilisée pour les équipements indispensables (pompes de chauffage central, réfrigérateurs, congélateurs, connexions internet, etc.) en cas de panne de courant. Cependant, un problème subsiste : ces sources d'énergie durable connectées au réseau sont coupées dès que celui-ci tombe en panne. L'utilisation de l'appareil et de batteries peut résoudre ce problème : **l'appareil peut remplacer le réseau pendant une panne de courant**. Lorsque les sources d'énergie durable produisent plus de puissance qu'il n'en faut, ce produit utilise l'excédent pour charger les batteries ; et dans le cas d'une panne de courant, il se servira de ces dernières pour fournir une puissance supplémentaire.

#### **4.1.5. Deux sorties CA**

En plus de la sortie sans interruption habituelle (AC-out-1), une sortie auxiliaire (AC-out-2) est disponible qui déconnecte sa charge en cas de fonctionnement sur batterie uniquement. Exemple : une chaudière électrique ne pouvant fonctionner que si l'entrée CA est disponible. Il existe plusieurs applications pour la sortie AC-out-2.

#### **4.1.6. Configuration triphasée**

L'unité peut être connectée à d'autres appareils et configurée pour une sortie triphasée. Jusqu'à 6 ensembles de trois peuvent être connectés en parallèle pour fournir une puissance d'onduleur de 45 kW / 54 kVA et une capacité de charge supérieure à 600 A.

#### **4.1.7. PowerControl – Utilisation maximale de la puissance CA limitée**

L'appareil peut fournir un courant de charge très important. Cela implique une demande importante d'énergie en provenance de l'entrée CA. Par conséquent, un courant maximal peut être défini. Le produit prend alors en compte les autres utilisateurs et utilise uniquement « l'excédent » pour charger les batteries.

#### **4.1.8. PowerAssist - Utilisation étendue du courant d'entrée CA**

Cette fonction pousse encore plus loin le principe du PowerControl en permettant au produit de compléter la capacité de la source alternative. Lorsque la puissance de crête n'est souvent requise que pendant une période limitée, l'appareil s'assure qu'une puissance d'entrée CA insuffisante est immédiatement compensée par l'alimentation de la batterie. Et lorsque la demande diminue, l'excédent de puissance est utilisé pour recharger la batterie.

#### **4.1.9. Programmable**

#### **4.1.10. Relais programmable**

Le produit est équipé d'un relais programmable. Ce relais peut être programmé pour différentes applications, comme par exemple en tant que relais de démarrage

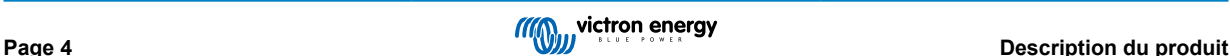

#### <span id="page-7-0"></span>**4.1.11. Transformateur de courant externe (en option)**

Option de transformateur de courant externe pour implémenter PowerControl et PowerAssist avec détection de courant externe

#### **4.1.12. Ports programmables d'entrée/sortie analogique/numérique**

Le produit est équipé de deux ports d'entrée/sortie analogique/numérique.

Ces ports peuvent être utilisés de différentes manières. Une application possible consiste à communiquer avec le BMS d'une batterie au lithium-ion.

Voir l'annexe.

## **4.2. Fonctions spécifiques de systèmes sur réseau et hors réseau associés à un champ PV**

#### **4.2.1. Transformateur de courant externe (en option)**

Lorsqu'il est utilisé dans une topologie parallèle au réseau, le convertisseur de courant interne ne peut pas mesurer le courant à destination ou en provenance du secteur. Dans ce cas, un transformateur de courant externe doit être utilisé. Voyez l'annexe A. Contactez votre distributeur Victron pour plus d'informations sur ce type d'installations.

#### **4.2.2. Déplacement de fréquence**

Lorsque les onduleurs solaires sont connectés à la sortie CA du produit. l'énergie solaire en excès est utilisée pour recharger les batteries. Dès que la tension d'absorption est atteinte, le courant de charge se réduira et l'excédent sera renvoyé dans le secteur. Si le secteur n'est pas disponible, le produit augmentera légèrement la fréquence CA pour réduire la puissance de l'onduleur solaire.

#### **4.2.3. Moniteur de batterie intégré**

La solution idéale est que l'appareil fasse partie d'un système hybride (entrée CA, convertisseur/chargeurs, batterie de stockage et énergie alternative). Le contrôleur de batterie intégré peut être configuré pour ouvrir et fermer le relais :

- démarrer à un pourcentage de décharge préconfiguré
- démarrer (avec un délai préconfiguré) à une tension de batterie préconfigurée
- démarrer (avec un délai préconfiguré) à un niveau de charge préconfiguré
- arrêter à une tension de batterie préconfigurée
- arrêter (avec un délai préconfiguré) après l'achèvement de la phase de charge bulk
- arrêter (avec un délai préconfiguré) à un niveau de charge préconfiguré

#### **4.2.4. Fonctionnement autonome en cas de défaillance du réseau**

Les maisons ou les bâtiments équipés de panneaux solaires, ou d'une microcentrale énergétique pour l'électricité et le chauffage, ou bien d'autres sources d'énergie durable, disposent ainsi d'une puissance électrique autonome qui peut être utilisée pour les équipements indispensables (pompes de chauffage central, réfrigérateurs, congélateurs, connexions Internet, etc.) lors d'une panne de courant. Cependant, un problème subsiste : ces sources d'énergie durable connectées au réseau sont coupées dès que celui-ci tombe en panne. L'utilisation de l'appareil et de batteries peut résoudre ce problème : **l'appreil peut remplacer le réseau pendant une panne de courant**. Lorsque les sources d'énergie durable produisent plus de puissance qu'il n'en faut, ce produit utilise l'excédent pour charger les batteries ; et dans le cas d'une panne de courant, il se servira de ces dernières pour fournir une puissance supplémentaire.

### **4.3. Chargeur de batterie**

#### **4.3.1. Batteries au plomb**

#### **Algorithme de charge adaptative à 4 étapes : Bulk – absorption - Float – stockage**

Le système de gestion de batterie adaptative contrôlé par microprocesseur peut être réglé pour divers types de batteries. La fonction « adaptative » adapte automatiquement le processus de charge à l'utilisation de la batterie.

**La quantité correcte de charge : durée d'absorption variable**

<span id="page-8-0"></span>Dans le cas d'un léger déchargement de batterie, l'absorption est maintenue réduite afin d'empêcher une surcharge et une formation de gaz excessive. Après un déchargement important, le temps d'absorption est automatiquement rallongé afin de recharger complètement la batterie.

#### **Prévention des détériorations dues au gazage : le mode BatterySafe**

Si, pour recharger rapidement une batterie, une puissance de charge élevée est associée à une tension d'absorption élevée, la détérioration due à un gazage excessif sera évitée en limitant automatiquement la progression de la tension une fois la tension de gazage atteinte.

#### **Moins d'entretien et de vieillissement quand la batterie n'est pas utilisée : le mode stockage**

Le mode stockage se déclenche lorsque la batterie n'a pas été sollicitée pendant 24 heures. En mode stockage, la tension float est réduite à 2,2 V/cellule pour minimiser le gazage et la corrosion des plaques positives. Une fois par semaine, la tension est relevée au niveau d'absorption pour « égaliser » la batterie. Cette fonction empêche la stratification de l'électrolyte et la sulfatation qui sont des causes majeures de défaillance précoce d'une batterie.

#### **Sonde de tension de batterie : la tension de charge correcte**

La perte de tension due à la résistance des câbles peut être compensée en utilisant un dispositif de lecture de tension directement sur le bus CC ou sur les bornes de la batterie.

#### **Tension de batterie et compensation de température**

La sonde de température, qui est fournie avec le produit, sert à réduire la tension de charge quand la température de la batterie augmente. Ceci est particulièrement important pour les batteries sans entretien qui pourraient se dessécher suite à une surcharge.

#### **4.3.2. Batteries au lithium-ion**

#### **Smart batteries LiFePO4 de Victron**

#### **Batteries au lithium compatibles BMS-Can**

Les batteries au lithium compatibles BMS-Can peuvent être utilisées avec MultiPlus-II GX, mais il est nécessaire que ces batteries soient connectées via le port BMS-Can de l'appareil GX (tel que le Cerbo GX), et non directement à l'interface de communication MultiPlus-II GX. Consultez le [Guide de compatibilité des batteries de Victron pour des informations plus](https://www.victronenergy.com/live/battery_compatibility:start) [spécifiques.](https://www.victronenergy.com/live/battery_compatibility:start)

#### **4.3.3. Autres batteries au lithium-ion**

Voir [https://www.victronenergy.com/live/battery\\_compatibility:start](https://www.victronenergy.com/live/battery_compatibility:start)

#### **4.3.4. En savoir plus sur les batteries et la recharge des batteries**

Notre livre « Énergie sans limites » donne de plus amples informations sur les batteries et leur recharge. Il est disponible gratuitement sur notre site internet [: https://www.victronenergy.com/support-and-downloads/technical-information.](https://www.victronenergy.com/support-and-downloads/technical-information)

Pour davantage d'informations sur les caractéristiques de charge adaptative, veuillez vous référer à la section « Plus d'information » sur notre site Web.

Victron propose un programme complet de formation en ligne via le portail Web [https://www.victronenergy.com.au/information/](https://www.victronenergy.com.au/information/training) [training](https://www.victronenergy.com.au/information/training). La réussite de cette formation doit être considérée comme essentielle pour les concepteurs et les installateurs de systèmes, et est reconnue par un certificat.

## **4.4. ESS – Systèmes de stockage d'énergie : injection d'électricité dans le réseau**

Lorsque cet appareil est utilisé dans une configuration dans laquelle il injectera de l'énergie dans le réseau, il est nécessaire d'activer la conformité du code de réseau en sélectionnant le paramètre de code de réseau correspondant au pays avec l'outil VEConfigure.

Une fois définie, un mot de passe sera nécessaire pour désactiver cette conformité au code de réseau ou pour modifier les paramètres concernant ce code. Contactez votre distributeur Victron si vous avez besoin de ce mot de passe.

Selon le code de réseau, il existe plusieurs modes de contrôle de la puissance réactive :

- Cos fixe φ
- Cos φ en fonction de P
- $\cdot$  O fixe
- Q en fonction de la tension d'entrée

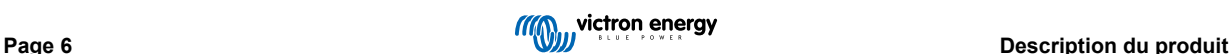

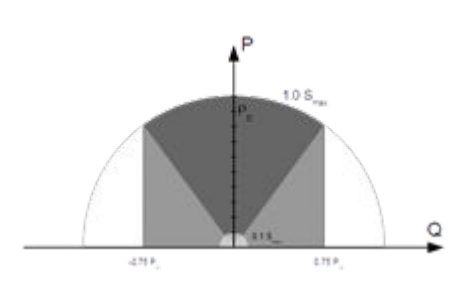

Si le code de réseau local n'est pas pris en charge par le produit, un périphérique d'interface certifié externe doit être utilisé pour connecter le produit au réseau.

Le produit peut également être utilisé comme un onduleur bidirectionnel fonctionnant parallèlement au réseau, intégré dans un système conçu par le client (PLC ou autre) qui prend en charge la boucle de contrôle et la mesure du réseau.

#### **Note spéciale concernant NRS-097 (Afrique du Sud)**

- 1. L'impédance maximale autorisée du réseau est de 0,28 Ω + j 0,18 Ω
- 2. Dans le cas de plusieurs unités monophasées, l'onduleur ne remplit l'exigence de déséquilibre que lorsque l'installation comprend le Color Control GX.

#### **Notes spéciales concernant AS 4777.2 (Australie/Nouvelle-Zélande)**

- 1. La certification et l'approbation CEC pour une utilisation hors réseau n'implique PAS l'approbation pour les installations interactives au réseau. Des certifications supplémentaires à l'IEC 62109.2 et à l'AS 4777.2.2015 sont nécessaires avant de pouvoir mettre en place des systèmes interagissant avec le réseau. Veuillez vérifier le site Web du « Clean Energy Council » (Conseil de l'énergie verte de l'Australie) pour connaître les approbations actuelles
- 2. DRM Mode de réponse à la demande Lorsque le code de réseau AS4777.2 a été sélectionné dans VEConfigure, la fonctionnalité DRM 0 est disponible sur le port AUX1 (voir annexe A. Pour permettre la connexion au réseau, une résistance comprise entre 5kOhm et 16kOhm doit être présente entre les bornes de port AUX1 (marqué + et -). Cet appareil se déconnectera du réseau en cas de circuit ouvert ou de court-circuit entre les bornes du port AUX1. La tension maximale qui peut se trouver sur les bornes du port AUX1 est de 5 V. Sinon, si la fonction DRM 0 n'est pas requise, elle peut être désactivée avec VEConfigure.

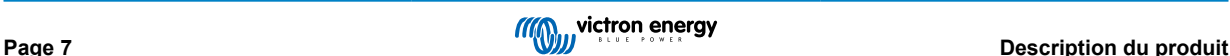

## <span id="page-10-0"></span>**5. Fonctionnement**

## **5.1. Commutateur on/off/chargeur-uniquement**

L'interrupteur est situé sur la face inférieure en bas à droite de cet appareil.

L'interrupteur a trois positions. La position centrale 0 signifie Désactivé (Off). La position I signifie Activée (On) et la position II signifie Chargeur uniquement .

Lorsqu'il est réglé sur « I / On » (basculé vers l'avant de l'unité), le produit se met en marche et l'onduleur est entièrement fonctionnel.

Lorsqu'une tension CA est connectée à la borne « AC in », elle sera commutée via la borne « AC out », si elle est conforme aux spécifications. L'onduleur s'éteint et le chargeur commence le chargement. « Bulk », « Absorption » ou « Float » s'afficheront, selon le mode du chargeur.

Si la tension de la borne « AC in » est rejetée, l'onduleur se met en marche.

Lorsque l'interrupteur est réglé sur «II / Chargeur uniquement », seul le chargeur de batterie du Multi fonctionne (si la tension secteur est présente). Dans ce mode, la tension d'entrée est également dirigée sur la borne « AC-out ».

**REMARQUE :** Lorsque seule la fonction chargeur est requise, assurez-vous que l'interrupteur est réglé sur « II / Chargeur uniquement ». Cela empêchera la mise en marche de l'onduleur en cas de coupure de l'alimentation secteur, ce qui aurait pour conséquence de vider les batteries.

## **5.2. Procédure d'arrêt**

Pour éteindre l'unité, utilisez le commutateur marche/arrêt/chargeur uniquement situé en bas à gauche de l'unité. La position centrale du commutateur est la position OFF.

Pour mettre complètement l'unité hors tension, débranchez le fusible CC ou éteignez l'interrupteur d'isolement, le contacteur CC ou le disjoncteur CC, situé entre la batterie et les bornes CC de l'unité. Remarque : des tensions résiduelles dangereuses peuvent encore se trouver à l'intérieur du produit et sur les bornes après l'arrêt. N'ouvrez jamais le boitier du produit et ne touchez pas non plus les bornes dénudées.

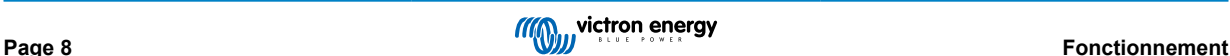

## <span id="page-11-0"></span>**6. Interface LCD du GX**

L'écran d'affichage présentera des informations utiles sur votre système.

### **6.1. Comportement On/Off**

Lorsque le produit est éteint avec l'interrupteur physique de l'appareil ou avec les bornes On/Off à distance, la carte GX est également éteinte. Si vous changez de produit à distance, à l'aide d'un multi-contrôle numérique, la carte GX restera alimentée. De plus, lorsque vous éteignez l'onduleur/chargeur depuis les menus GX, la carte GX reste alimentée.

Enfin, lorsque l'onduleur/chargeur s'éteint en raison d'une alarme, comme une batterie faible ou une surchauffe, la carte GX restera également alimentée et fonctionnelle.

### **6.2. Comportement du bouton-poussoir**

Lorsque la carte GX est allumée, appuyez sur le bouton à côté de l'écran pour augmenter la luminosité du rétroéclairage. Le rétro-éclairage s'éteint au bout de 5 minutes.

Une fois le rétroéclairage activé, appuyez à nouveau sur le bouton pour parcourir les options d'affichage disponibles. Certaines options s'affichent automatiquement et d'autres ont besoin une pression sur un bouton pour s'afficher.

## **6.3. Information affichée**

- État de l'énergie solaire, de la Tension et de la Charge (étant connecté)
- Codes de motif ESS/DVCC (étant actifs)
- Rendement quotidien solaire
- État de charge de l'onduleur/chargeur (par exemple Bulk, ESS)
- État de Charge, Puissance et Tension de la batterie
- Adresse IP réseau et type de connexion (étant connecté).
- Puissance d'entrée et de sortie CA

Dans un système à plusieurs phases, des informations supplémentaires sur l'entrée et la sortie CA seront disponibles, par exemple :

- Tension et Alimentation d'entrée CA de phase 1.
- Tension et Alimentation de sortie CA de phase 1.
- Tension et Alimentation d'entrée CA de phase 2.
- Tension et Alimentation de sortie CA de phase 2.
- Tension et Alimentation d'entrée CA de phase 3.
- Tension et Alimentation de sortie CA de phase 3.

### **6.4. Affichage des codes d'erreur**

S'il y a une erreur dans le système, le code d'erreur sera affiché à l'écran. L'écran affichera les numéros de code d'erreur VE.Bus et les codes d'erreur MPPT (étant connecté).

Les informations de base sur les codes d'erreur VE.Bus se trouvent dans la section Indications d'erreur.

Pour plus de détails sur les codes d'erreur, veuillez consulter :

[Codes d'erreur VE.Bus](https://www.victronenergy.com/live/ve.bus:ve.bus_error_codes)

[Codes d'erreur MPPT](https://www.victronenergy.com/live/mppt-error-codes)

L'erreur s'affiche jusqu'à ce qu'elle soit résolue.

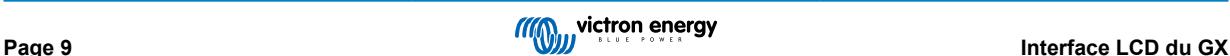

## <span id="page-12-0"></span>**7. Accès aux points de connexion : voir l'annexe A**

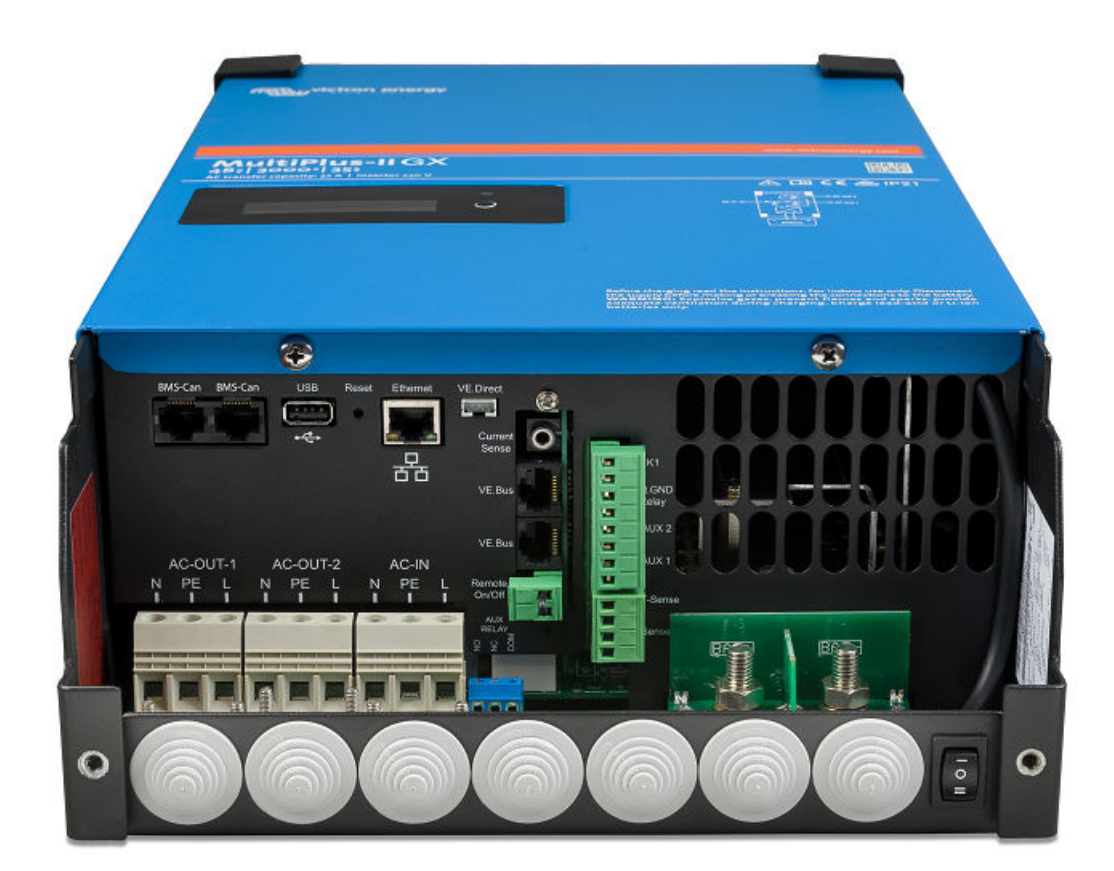

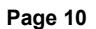

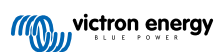

## <span id="page-13-0"></span>**8. Installation**

Ce produit contient des tensions potentiellement dangereuses. Il ne doit être installé que sous la supervision d'un installateur qualifié qualifié ayant la formation appropriée et soumis aux exigences locales. Veuillez contacter Victron Energy pour plus d'informations ou la formation nécessaire

## **8.1. Emplacement**

Le produit doit être installé dans un endroit sec et bien ventilé, aussi près que possible des batteries. Conserver un espace libre d'au moins 10 cm autour de l'appareil pour son refroidissement.

Une température ambiante trop élevée aura les conséquences suivantes : n

- Réduction de la longévité.
- Courant de charge réduit.
- Puissance de crête réduite ou arrêt total de l'onduleur. Ne jamais placer l'appareil directement au-dessus des batteries.

Ce produit convient peut être monté au mur. Pour le montage, un crochet et deux orifices sont disponibles à l'arrière du boîtier (voir l'annexe G). L'appareil peut être monté horizontalement ou verticalement. Pour un refroidissement optimal, le montage vertical est préférable.

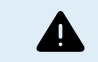

L'intérieur de l'appareil doit rester accessible après l'installation.

Conservez une distance minimale entre l'appareil et les batteries afin de réduire les pertes de tension dans les câbles.

Pour des raisons de sécurité, cet appareil doit être installé dans un environnement résistant à la chaleur. Évitez la présence de produits tels que des produits chimiques, des composants synthétiques, des rideaux ou d'autres textiles, à proximité de l'appareil.

## **8.2. Branchement des câbles de batterie**

Pour bénéficier de la puissance maximale de l'appareil, il est nécessaire d'utiliser des batteries de capacité suffisante et des câbles de section suffisante. Voir tableau.

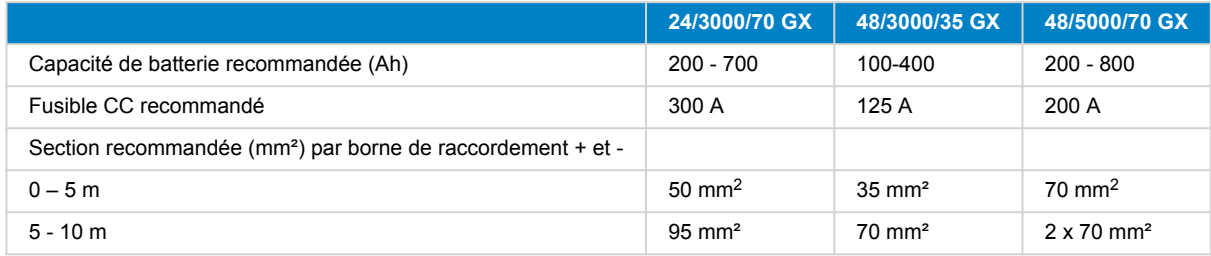

Remarque : la résistance interne est un facteur important si vous utilisez des batteries de faible capacité. Veuillez consulter votre fournisseur ou les chapitres correspondants dans notre livre « Énergie Sans Limites », téléchargeable sur notre site web.

## **8.3. Procédure de raccordement de la batterie**

Procédez comme suit pour raccorder les câbles de batterie :

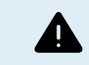

Utilisez une clé à pipe isolante afin d'éviter de court-circuiter la batterie. Évitez de court-circuiter les câbles de la batterie.

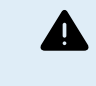

Lorsque vous raccordez la batterie, vous devez être particulièrement attentif et précautionneux. La polarité correcte doit être confirmée avec un multimètre avant la connexion. La connexion d'une batterie avec une polarité incorrecte détruira l'appareil et n'est pas couverte par la garantie.

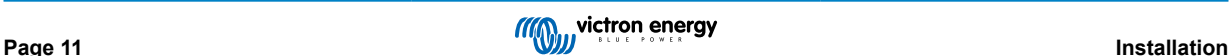

<span id="page-14-0"></span>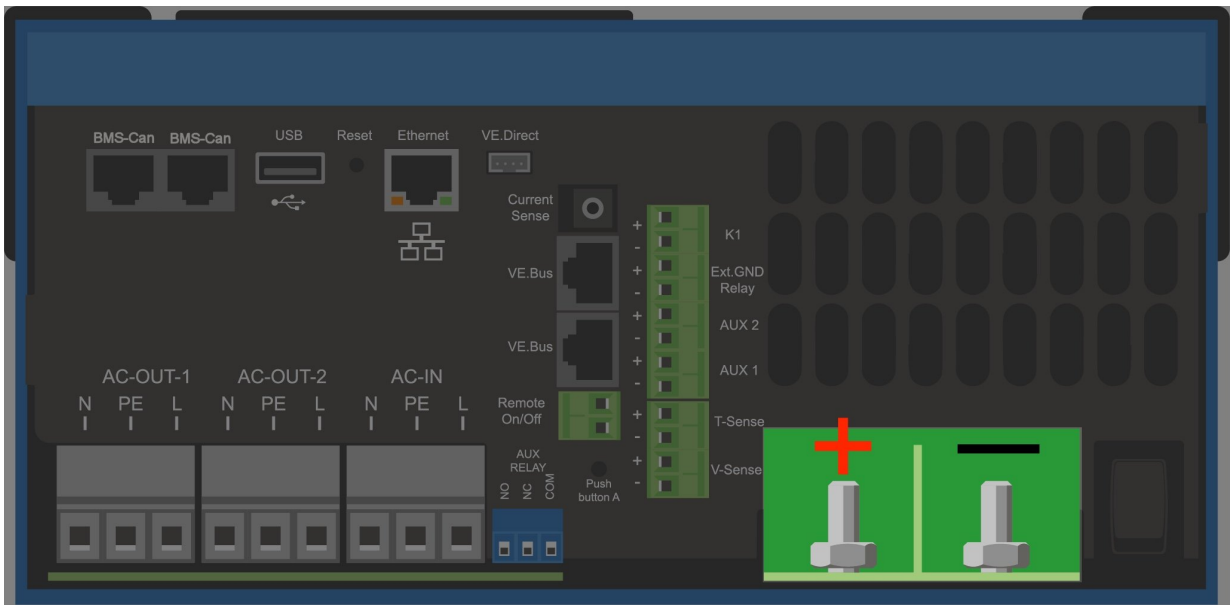

- Desserrez les deux vis au bas du boîtier et retirez le panneau de service.
- Connectez les câbles de la batterie. D'abord le câble puis le +. N'oubliez pas qu'il peut y avoir une étincelle lors de brancher la batterie.
- Serrer les écrous aux couples prescrits pour une résistance de contact minimale.

## **8.4. Branchement du câblage CA**

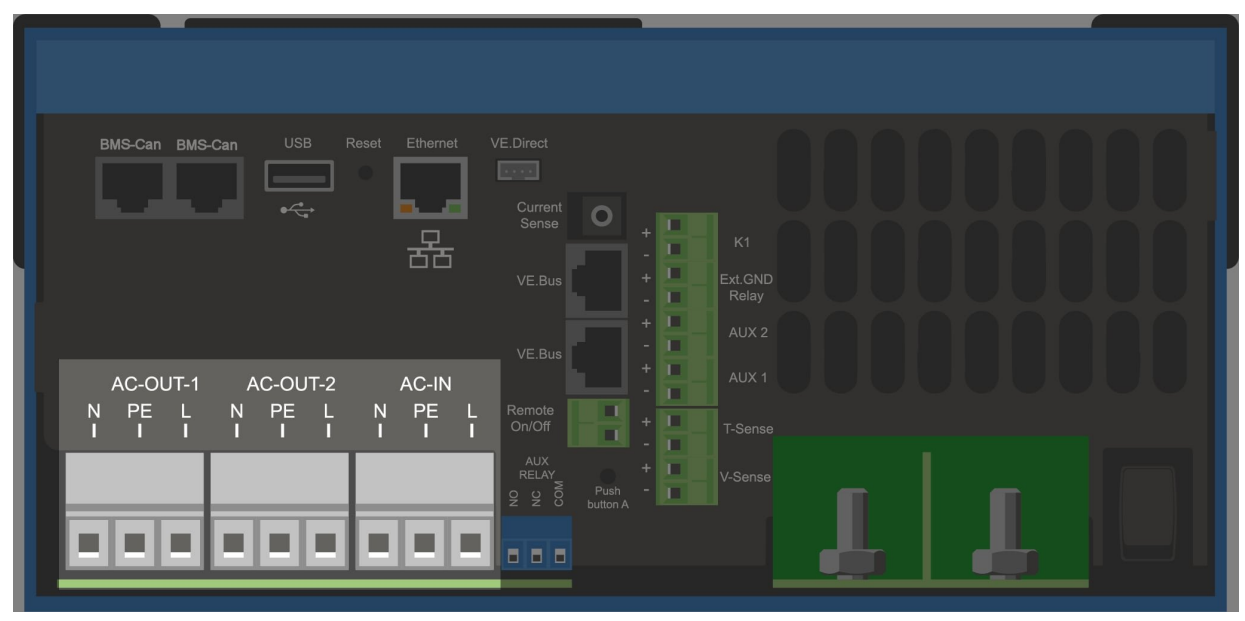

<span id="page-15-0"></span>Ce produit appartient à la classe de sécurité I (fourni avec une borne de terre pour des raisons de sécurité). Ses bornes d'entrée et / ou de sortie CA et/ou son point de mise à la terre à l'intérieur du produit doivent être pourvus d'un point de mise à la terre sans interruption pour des raisons de sécurité. voir l'annexe A. Sur une installation fixe, une mise à la terre sans coupure peut être sécurisée au moyen du câble de terre de l'entrée CA. Autrement, le boîtier doit être mis à la masse.

Ce produit est fourni avec un relais de mise à la terre (relais H, voir l'annexe B) qui **connecte automatiquement la sortie neutre au châssis si aucune alimentation CA externe n'est disponible.** Lorsqu'une source externe CA est fournie, le relais de terre H s'ouvre avant que le relais de sécurité d'entrée ne se ferme. Cela permet le fonctionnement correct d'un coupe-circuit de fuite à la terre connecté sur la sortie.

Pour les installations mobiles, (par exemple avec une prise de courant de quai), le fait d'interrompre la connexion de quai va déconnecter simultanément la connexion de mise à la terre. Dans ce cas, le boîtier de l'appareil doit être raccordé au châssis (du véhicule), ou à la plaque de terre ou à la coque (du bateau). Dans le cas de bateaux, une connexion directe à la terre n'est pas recommandée en raison des risques de corrosion galvaniques. Dans ce cas, la solution est l'utilisation d'un transformateur d'isolement.

Les borniers sont disponibles sur la carte du circuit imprimé. Voir Annexe A.

#### **Ne pas inverser le fil du neutre et celui de la phase en branchant l'alimentation CA.**

L'onduleur incorpore un transformateur d'isolation de fréquence du secteur. Il permet d'éviter d'avoir du courant CC sur un port CA. Par conséquent, un RCD type A peut être utilisé.

- **AC-in** Le câble d'entrée AC peut être connecté au bornier « AC in ». De gauche à droite : « N » (neutre), « PE » (terre) et « L » (phase) **L'entrée CA doit être protégée par un fusible ou un disjoncteur magnétique de 32 A maximum, et la section des câbles doit être dimensionnée en conséquence.** Si la valeur nominale de la puissance d'entrée CA est inférieure, le fusible ou le disjoncteur magnétique doit être calibré en conséquence.
- AC-out-1 Le câble de sortie CA peut être connecté directement au bornier « AC-out ». De gauche à droite : "N" (neutre), "PE" (terre) et "L" (phase) Grâce à sa fonction PowerAssist, le Multi peut ajouter jusqu'à 3 kVA (soit 3000/230 = 13 A) à la sortie pendant les périodes de pic de puissance. Avec un courant d'entrée maximal de 32A, cela signifie que la sortie peut alimenter jusqu'à 32 + 13 = 45 A. Un disjoncteur de fuite à la terre et un fusible ou un coupe-circuit destiné à supporter la charge attendue, doivent être inclus en série avec la sortie, et la section du câble doit être dimensionnée en conséquence.
- **AC-out-2** Une seconde sortie est disponible pour déconnecter sa charge en cas de fonctionnement de la batterie. Sur ces bornes, l'équipement connecté ne peut fonctionner que si la tension CA est disponible sur AC-in-1, par exemple, une chaudière électrique ou un climatiseur. La charge sur AC-out-2 est déconnectée immédiatement lorsque l'onduleur/chargeur passe en mode batterie. Une fois que la puissance CA est disponible sur AC-in-1, la charge en AC-out-2 se reconnectera après un laps de temps d'environ 2 minutes. Ceci permettra de stabiliser un générateur.

### **8.5. Connexions en option**

Un certain nombre de connexions optionnelles sont possibles :

#### **8.5.1. Contrôle à distance**

L'appareil peut être contrôlé à distance de deux façons.

- Avec un interrupteur externe (borne de connexion M, voir Annexe A). Fonctionne uniquement si l'interrupteur de l'appareil est réglé sur « Marche (On) ».
- Avec un panneau Digital Multi Control (connecté à l'une des deux prises RJ45 L, voir Annexe A). Fonctionne uniquement si l'interrupteur de l'appareil est réglé sur « Marche (On) »

Le panneau Digital Multi Control possède un bouton rotatif avec lequel le courant maximum de l'entrée CA peut être réglé : voir PowerControl et PowerAssist.

#### **8.5.2. Relais programmable**

Le produit est équipé d'un relais programmable. Ce relais peut être programmé pour différentes applications, comme par exemple en tant que relais de démarrage

#### **8.5.3. Ports programmables d'entrée/sortie analogique/numérique**

Le produit est équipé de deux ports d'entrée/sortie analogique/numérique.

Ces ports peuvent être utilisés de différentes manières. Une application possible consiste à communiquer avec le BMS d'une batterie au lithium-ion.

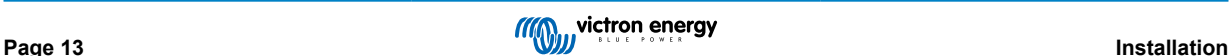

#### <span id="page-16-0"></span>**8.5.4. Sonde de tension (Borne de connexion J, voir l'annexe A)**

Pour compenser des pertes possibles dans les câbles au cours du processus de charge, une sonde à deux fils peut être raccordée directement à la batterie ou aux points de distribution positifs ou négatifs afin de pouvoir mesurer la tension. Utilisez des câbles avec une section de 0,75 mm².

Pendant la charge de la batterie, l'onduleur/chargeur compensera la chute de tension sur les câbles CC jusqu'à un maximum de 1 volt (soit 1 V sur la connexion positive et 1 V sur la connexion négative). S'il y a un risque que les chutes de tension soient plus importantes que 1 V, le courant de charge sera limité de telle manière que la chute de tension restera limitée à 1 V.

#### **8.5.5. Sonde de température (borne de connexion J, voir l'annexe A)**

Pour une charge compensée en température, vous pouvez connecter le capteur de température (fourni avec l'onduleur/ chargeur). La sonde est isolée et doit être fixée à la borne négative de la batterie.

#### **8.5.6. Connexion en parallèle**

T

Il est nécessaire d'utiliser des unités identiques pour les systèmes triphasés et parallèles. Dans ce cas, comme un seul appareil GX est autorisé par système, si vous souhaitez mettre en parallèle et/ou triphasé avec ce produit, vous devez trouver le même modèle MultiPlus-II à coupler.

Pour vous aider à trouver des unités identiques, envisagez plutôt d'utiliser MultiPlus-II pour les systèmes parallèles et triphasés, et un appareil GX externe.

Jusqu'à six unités peuvent être raccordées en parallèle. Lors de la connexion de ce produit avec MultiPlus-II dans un système parallèle, les conditions suivantes doivent être remplies :

> • Il est essentiel que la borne négative de la batterie entre les unités soit toujours connectée. Un fusible ou un disjoncteur n'est pas autorisé sur le négatif.

- Toutes les unités doivent être connectées à la même batterie.
- Un maximum de six unités peut être connecté en parallèle.
- Les appareils doivent être identiques (à l'exception de la partie GX) et avoir le même firmware.
- Les câbles de raccordement CC entre les appareils doivent être de longueur égale et de section identique.
- Si un point de distribution CC positif et négatif est utilisé, la section de la connexion entre les batteries et le point de distribution CC doit au moins être égale à la somme des sections transversales requises des connexions entre le point de distribution et les unités.
- Connectez toujours les câbles négatifs de la batterie avant de placer les câbles UTP.
- Placez les unités les unes à côté des autres, mais laissez au moins 10 cm à des fins de ventilation sous, au-dessus et à côté des unités.
- Les câbles UTP doivent être branchés directement entre les appareils (et le tableau de commande). Les boîtiers de connexion/ séparation ne sont pas autorisés.
- Un seul moyen de commande à distance (tableau ou interrupteur) peut être raccordé au **système**. Cela veut dire un seul GX. Si plusieurs modèles GX doivent être connectés en parallèle ou en mode triphasé, la connexion interne entre la carte GX et les autres éléments doit être déconnectée. C'est pourquoi, nous vous recommandons d'utiliser les modèles MultiPlus sans dispositif GX intégré pour ces systèmes.

#### **8.5.7. Fonctionnement triphasé**

Le produit peut également être utilisé en configuration étoile (Y) triphasée. Pour ce faire, une connexion est établie entre les appareils par l'intermédiaire de câbles standard RJ-45 UTP (comme pour le fonctionnement en parallèle). Le système aura besoin de réglages supplémentaires.

Conditions préalables : voir la section Détection de tension

- 1. Remarque : le produit n'est pas adapté à une configuration delta (Δ) triphasée.
- 2. Lorsque le code de réseau AS4777.2 a été sélectionné dans VEConfigure, seules 2 unités en parallèle par phase sont autorisées dans un système triphasé.

Pour plus de détails sur la configuration parallèle et triphasée, discutez toujours d'abord avec votre distributeur Victron et consultez ce manuel spécifique

[https://www.victronenergy.com/live/ve.bus:manual\\_parallel\\_and\\_three\\_phase\\_systems](https://www.victronenergy.com/live/ve.bus:manual_parallel_and_three_phase_systems)

#### <span id="page-17-0"></span>**8.5.8. Connexion au portail VRM**

La connexion du produit à VRM nécessite une connexion Internet. Cela peut être fait via le wifi, ou de préférence un câble Ethernet câblé vers un routeur connecté sur Internet.

L'ID du site VRM est situé sur un autocollant à l'intérieur de la zone de connexion des câbles de l'appareil.

Pour plus d'informations sur la configuration de VRM, voir le manuel [Guide de démarrage de VRM.](https://www.victronenergy.com/live/vrm_portal:getting_started)

## **8.6. Mises à jour du micrologiciel**

#### **8.6.1. Historique des modifications**

Le journal des modifications est disponible dans [Victron Professional](http://professional.victronenergy.com/) dans le répertoire Micrologiciel → Venus OS. Pour accéder à Victron Professional, vous devez vous [inscrire](https://professional.victronenergy.com/accounts/sign-up/) (gratuit).

#### **8.6.2. Par Internet ou avec une carte microSD ou une clé USB**

Il existe deux méthodes pour mettre le micrologiciel à jour :

**•** Vous pouvez le mettre à jour par Internet, soit manuellement, soit suite à une recherche quotidienne des mises à jour disponibles.

#### **Téléchargement direct depuis Internet**

Sur les dispositifs GX sans écran (par exemple, un Venus GX ou un Cerbo GX sans GX Touch), utilisez la [console distante pour](https://www.victronenergy.com/media/pg/CCGX/en/accessing-the-gx-device.html) [accéder aux menus inférieurs.](https://www.victronenergy.com/media/pg/CCGX/en/accessing-the-gx-device.html)

- **1.** Pour effectuer une mise à jour par Internet, accédez à : **Paramètres → Micrologiciel→ Mises à jour en ligne.**
- **2.** Appuyez sur « Vérifier les mises à jour ».
- **3.** S'il existe une version plus récente du micrologiciel, elle s'affichera sous « Mise à jour disponible ». Appuyez dessus pour effectuer la mise à jour vers la nouvelle version du micrologiciel.
- **4.** Une fois que le micrologiciel du dispositif GX a été mis à jour vers la nouvelle version, veillez à vérifier les paramètres de votre installation.

Ø

*[en] Note that for most system applications our advise is to keep automatic updates disabled; as is also the default factory setting. Instead, update the system at a convenient moment; when people are on location and ready to revert to a previous system and/or troubleshoot in case of issues.*

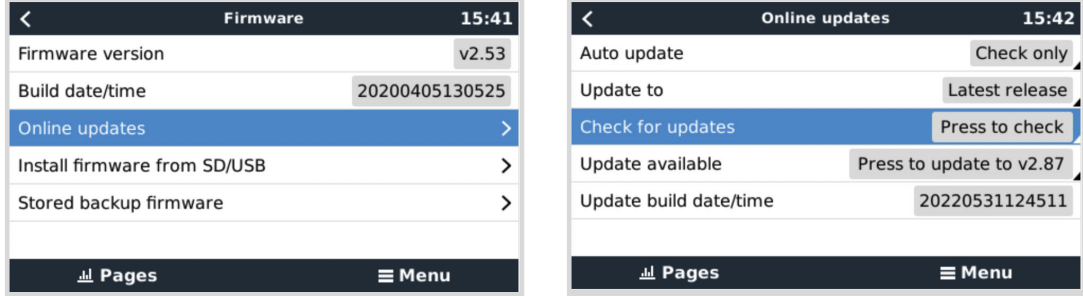

#### **Carte MicroSD ou clé USB**

La mise à jour avec une carte microSD ou une clé USB est appelée « mise à jour hors ligne ». Cette méthode permet de mettre à jour un appareil qui n'est pas connecté à Internet.

#### **1. Étape 1 . Téléchargement**

• [Carte GX dans le MultiPlus-II ou EasySolar GX - venus-swu-nanopi.swu](https://updates.victronenergy.com/feeds/venus/release/images/nanopi/venus-swu-nanopi.swu)

*[en] Note that the same files and the changelog is available on [Victron Professional.](https://professional.victronenergy.com/) There is also a Dropbox connection to connect your Dropbox to our shared folder, so you always have the latest firmware files available on your laptop.*

#### **2.** *[en] Install on a microSD-card or USB-stick*

• *[en] Store the file in the root folder of a USB-stick or microSD-card.*

**3.** *[en] Insert the device*

<span id="page-18-0"></span>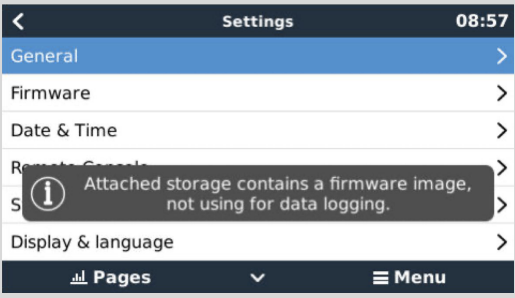

*[en] Note that you will see a warning "Attached storage contains a firmware image, not using for data logging.". That warning can safely be ignored.*

#### **4.** *[en] Initiate the update*

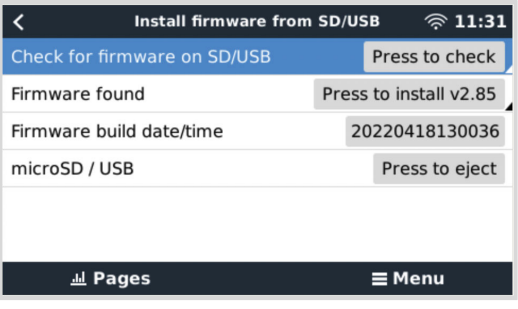

- Accédez à **Paramètres → Micrologiciel → Installer le micrologiciel depuis SD/USB.**
- *[en] Press 'Check for firmware on SD/USB'.*
- *[en] If the firmware in the microSD-card or USB-stick is newer than the running one, 'Firmware found' item will appear, press it to start the update process.*

#### **8.6.3. Revenir à une version antérieure du micrologiciel**

Il y a deux façons de revenir à une version antérieure du micrologiciel :

- 1. En utilisant la fonction de micrologiciel de sauvegarde, ou
- 2. en téléchargeant un fichier de micrologiciel spécifique, en l'enregistrant sur une carte microSD ou une clé USB et en l'installant à partir de la carte SD/clé USB.

#### **Fonction de micrologiciel de sauvegarde**

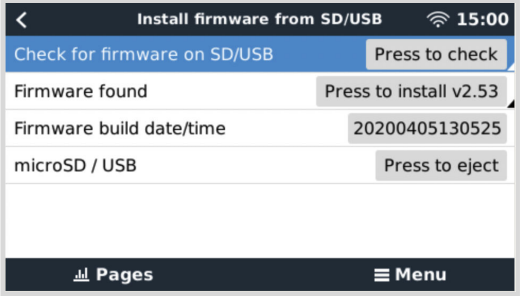

Cette option vous permet de basculer entre la version actuelle et la version précédente du micrologiciel. Aucune connexion à Internet ou carte SD n'est requise.

- **1.** Accédez à **Paramètres → Micrologiciel → Micrologiciel de sauvegarde**.
- **2.** L'écran suivant affiche la version du micrologiciel en cours d'exécution et la version du micrologiciel sur laquelle il est possible de démarrer.
- **3.** Cliquez sur « Appuyer pour démarrer » pour démarrer sur la version du micrologiciel stockée.
- **4.** La version précédente du micrologiciel est maintenant démarrée et la version actuelle du micrologiciel est stockée à sa place.

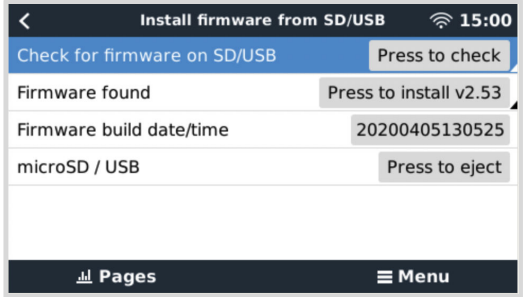

**Installation d'une version spécifique du micrologiciel à partir d'une carte SD/clé USB**

Il peut arriver qu'il soit nécessaire de télécharger et d'installer manuellement une version spécifique du micrologiciel (par exemple, une version plus ancienne du micrologiciel qui n'est pas stockée sous « Micrologiciel de sauvegarde » sur le dispositif GX). Ce chapitre explique comment procéder.

- **1.** Les anciennes versions du micrologiciel Venus OS peuvent être téléchargées ici : [https://updates.victronenergy.com/feeds/](https://updates.victronenergy.com/feeds/venus/release/images/) [venus/release/images/](https://updates.victronenergy.com/feeds/venus/release/images/)
- **2.** Pour le MultiPlus-II GX et l'EasySolar-II GX, utilisez le dossier nanopi.
- **3.** Téléchargez le fichier .swu de la version requise.
- **4.** Enregistrez le fichier .swu dans le dossier racine d'une clé USB ou d'une carte microSD.
- **5.** Insérez la clé USB ou la carte microSD dans votre dispositif GX.
- **6.** Remarque : vous verrez l'avertissement « Le stockage connecté contient une image de micrologiciel et n'est pas utilisé pour les journaux de données ». Vous pouvez ignorer cet avertissement sans risque.
- **7.** Accédez à **Paramètres → Micrologiciel → Installer le micrologiciel depuis SD/USB**.
- **8.** Le menu devrait afficher la version spécifique du micrologiciel sous « Micrologiciel trouvé ». Cliquez dessus pour l'installer.

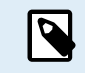

Notez que si le rétroportage ne pose aucun problème en général, il se peut que certains paramètres soient réinitialisés à leurs valeurs par défaut. Vérifiez bien cela.

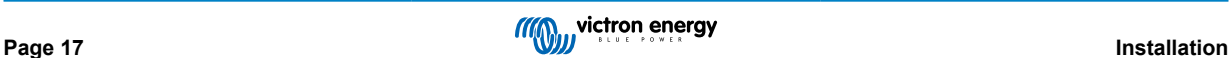

## <span id="page-20-0"></span>**9. Configuration**

**Cette section est principalement destinée aux applications autonomes**

**Pour les systèmes de stockage d'énergie connectés au réseau (ESS), voir** <https://www.victronenergy.com/live/ess:start>

- Les paramètres ne peuvent être modifiés que par un installateur qualifié et qualifié, et soumis aux exigences locales. Veuillez contacter Victron pour plus d'informations ou la formation nécessaire.
- Lisez attentivement les instructions avant toute modification.
- Pendant la configuration du chargeur, l'entrée CA doit être débranchée.

## **9.1. Configuration standard : prêt à l'emploi**

À la livraison, le produit est réglé sur les valeurs d'usine standard. En général, ces réglages sont adaptés au fonctionnement d'un seul appareil.

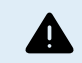

il est possible que la tension de charge des batteries par défaut ne soit pas adaptée à vos batteries ! Consultez la documentation du fabricant ou le fournisseur de vos batteries !

#### **Réglages d'usine standard**

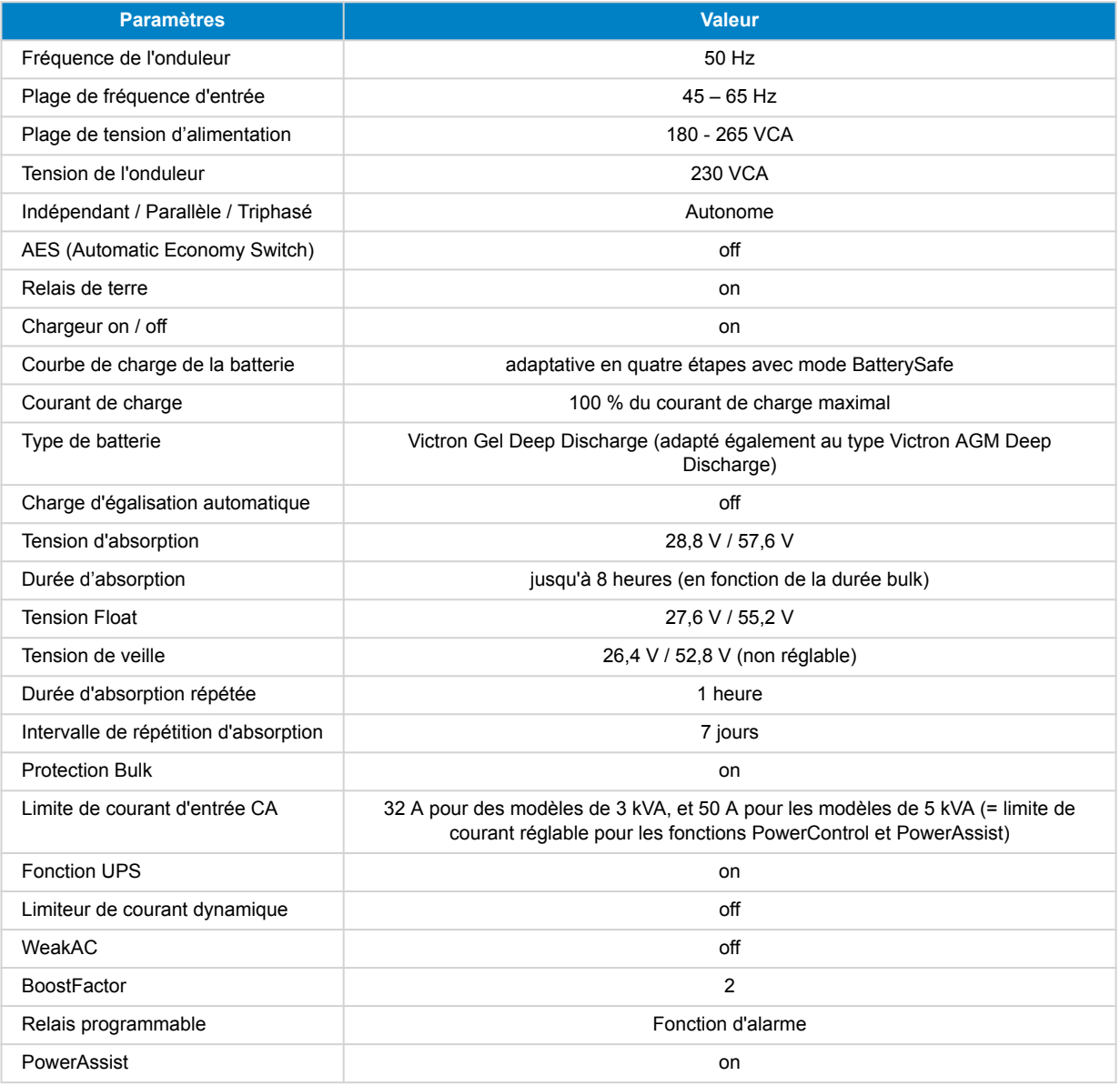

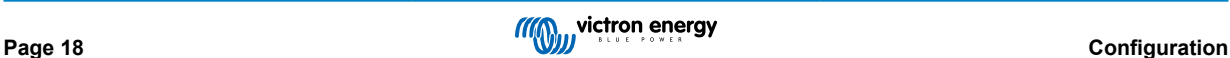

### <span id="page-21-0"></span>**9.2. Exemple de paramètres**

Les réglages non explicites sont brièvement décrits ci-dessous. Pour plus d'informations, reportez-vous aux fichiers d'aide des programmes de configuration du logiciel.

#### **Fréquence de l'onduleur**

La fréquence de sortie si aucune tension CA n'est présente sur l'entrée.

Réglage : 50 Hz ; 60 Hz

#### **Plage de fréquence d'entrée**

Plage de fréquences d'entrée acceptée. L'appareil se synchronise dans cette plage avec la fréquence d'entrée CA. La fréquence de sortie est alors égale à la fréquence d'entrée.

Réglage : 45 – 65 Hz; 45 – 55 Hz; 55 – 65 Hz

#### **Plage de tension d'alimentation**

Plage de tension acceptée. L' appareil se synchronise dans cette plage avec l'entrée CA. La tension de sortie est alors égale à la tension d'entrée.

Réglage :

Limite inférieure : 180 – 230 V

Limite supérieure : 230 – 270 V

**Remarque :** la configuration de la limite inférieure standard de 180 V est prévue pour une connexion à une alimentation secteur faible, ou à un générateur avec une sortie CA instable. La configuration pourrait impliquer l'arrêt du système connecté à un générateur CA synchrone, avec régulation de tension extérieure, à oscillations libres, sans balai (générateur AVR synchrone). La plupart des générateurs 10 kVA ou plus sont des générateurs AVR synchrones. L'arrêt commence quand le générateur est stoppé et baisse de régime pendant que l'AVR essaie simultanément de maintenir la tension de sortie du générateur à 230 V.

La solution consiste à augmenter le réglage de la limite inférieure à 210 VAC (la sortie des générateurs AVR est généralement très stable), ou à déconnecter le produit du générateur lorsqu'un signal d'arrêt du générateur est donné (à l'aide d'un contacteur CA installé en série avec le Générateur).

#### **Tension de l'onduleur**

Tension de sortie en fonctionnement sur batterie.

Réglage : 210 - 245 V

#### **Fonctionnement autonome / parallèle / réglage 2-3 phases**

En utilisant plusieurs appareils, il est possible de :

- augmenter la puissance totale de l'onduleur (plusieurs appareils en parallèle).
- créer un système en phase divisée avec un autotransformateur séparé : voir la ficher technique et le manuel relatif à l'autotransformateur.
- créer un système triphasé.

Les paramètres standard du produit concernent un seul appareil en fonctionnement autonome.

#### **AES (Automatic Economy Switch)**

Si ce réglage est défini sur « on » et si aucune charge n'est disponible ou avec des charges faibles, la consommation électrique sera réduite d'environ 20 % en « rétrécissant » légèrement la tension sinusoïdale. Applicable uniquement à une configuration indépendante.

#### **Mode Recherche**

Au lieu du mode AES, le **mode Recherche** peut également être choisi. Si le mode Recherche est en position « On », la consommation de puissance, si aucune charge n'est disponible, se réduit d'environ 70 %. Dans ce mode, lorsque l'appareil fonctionne en mode onduleur, il s'éteint en cas d'absence de charge ou de charge très faible, et s'allume toutes les deux secondes pendant une courte période. Si le courant de charge dépasse le niveau défini, l'onduleur continue à fonctionner. Dans le cas contraire, l'onduleur s'arrête à nouveau.

Les niveaux de charge du mode Recherche « shut down » (déconnecté) et « remain on » (rester allumé) peuvent être configurés avec VEConfigure.

Les paramètres par défaut sont :

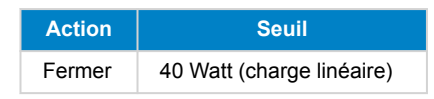

<span id="page-22-0"></span>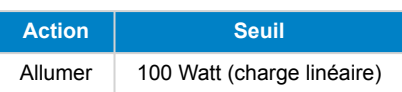

#### **Relais de terre (voir l'annexe B)**

Avec ce relais, le conducteur neutre de la sortie CA est mis à la terre au châssis, lorsque le relais de réalimentation/sécurité est ouvert. Cela permet le fonctionnement correct des disjoncteurs de fuite à la terre sur la sortie. Si nécessaire, un relais de terre externe peut être connecté (pour un système à phase séparée avec un autotransformateur séparé) Voir l'Annexe A.

#### **Algorithme de charge de batterie**

La charge standard est « adaptative en quatre étapes avec le mode BatterySafe ».

Il s'agit de l'algorithme de charge recommandé pour les batteries au plomb. Consultez les fichiers d'aide du logiciel de configuration pour en savoir plus sur les autres fonctionnalités.

#### **Type de batterie**

La configuration standard est la mieux adaptée pour des batteries Victron à électrolyte gélifié et à décharge poussée, les batteries Exide A200 à électrolyte gélifié et les batteries fixes à plaques tubulaires (OPzS). Cette configuration peut également être utilisée pour de nombreuses autres batteries, telles que les batteries Victron AGM à décharge poussée et d'autres batteries AGM, et de nombreux types de batteries ouvertes à plaques planes et à électrolyte liquide.

Avec VEConfigure, la courbe de charge peut être ajustée pour charger tout type de batterie (batteries au nickel-cadmium, batteries au Lithium-Ion).

#### **Durée d'absorption**

Dans le cas de configuration standard de « Charge adaptive en quatre étapes avec le Mode BatterySafe, la durée d'absorption dépendra de la durée Bulk (courbe de charge adaptative), ce qui permet de charger la batterie de manière optimale.

#### **9.2.1. Égalisation**

Les batteries de traction nécessitent une charge normale supplémentaire. En mode égalisation, le produit se charge avec une tension accrue pendant une heure (4 V pour une batterie 48 V). Le courant de charge est alors limité à 1/4 de la valeur définie.

Le mode d'égalisation fournit une tension de charge plus élevée que celle que peut supporter la plupart des appareils consommateurs de CC. Ces derniers doivent être débranchés avant de commencer un cycle d'égalisation.

#### **Charge d'égalisation automatique**

Cette configuration est destinée aux batteries de traction à électrolyte liquide avec plaques tubulaires ou OPzS. Pendant l'absorption, la limite de tension augmente à 2,83 V/ cellule (68 V pour les batteries de 48 V) une fois que le courant de charge est réduit à moins de 10 % du courant maximal configuré.

Voir la « courbe de charge des batteries de traction à plaque tubulaire » dans VEConfigure.

#### **Tension de veille, Durée d'Absorption Répétée, Intervalle de Répétition d'Absorption**

Voir l'Annexe E.

#### **Protection Bulk**

Lorsque ce paramètre est défini sur « on », la durée de la charge Bulk est limitée à 10 heures. Un temps de charge supérieure peut indiquer une erreur système (par exemple le court-circuit d'une cellule de batterie).

#### **Limite de courant d'entrée CA**

Il s'agit de la configuration de la limite de courant qui déclenche l'activation des fonctions PowerControl et PowerAssist.

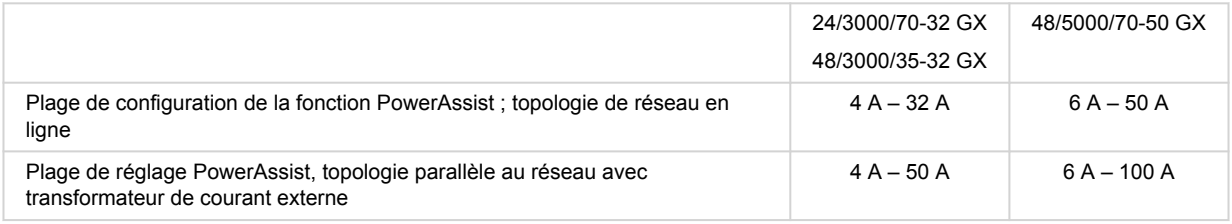

#### **Fonction UPS**

Si ce paramètre est sur « On » et que AC sur l'entrée échoue, le produit passe pratiquement en mode Onduleur sans interruption.

La tension de sortie de certains petits générateurs est trop instable et déformée pour utiliser ce paramètre - le produit basculerait continuellement en mode Onduleur. Pour cette raison, ce paramètre peut être désactivé. Le produit répondra alors moins

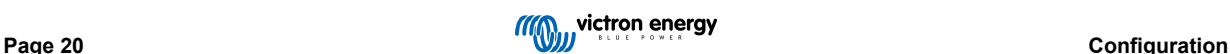

rapidement aux écarts de tension d'entrée CA. Le temps de basculement en mode onduleur est donc légèrement plus long, mais cela n'a aucun impact négatif pour la plupart des équipements (ordinateurs, horloges ou appareils ménagers).

**Recommandation :** Cet appareil répondra alors moins rapidement aux écarts de tension d'entrée CA.

#### **Limiteur de courant dynamique**

Conçue pour les générateurs, la tension CA est générée au moyen d'un onduleur statique (appelé générateur « onduleur »). Sur ces générateurs, les tr/min du moteur sont modérés si la charge est faible : cela réduit le bruit, la consommation de carburant et la pollution. L'inconvénient est que la tension de sortie chutera gravement, ou même sera totalement coupée, dans le cas d'une augmentation brusque de la charge. Une charge supérieure peut être fournie uniquement après que le moteur a accéléré sa vitesse.

Si ce paramètre est défini sur « on », l'appareil commencera à délivrer plus de puissance à un faible niveau de sortie du générateur et il permettra progressivement à ce dernier de fournir davantage d'alimentation, jusqu'à ce que la limite de courant définie soit atteinte. Cela permet au moteur du générateur d'accélérer sa vitesse.

Ce paramètre est également souvent utilisé pour les générateurs « classiques » qui répondent lentement aux variations brusques de charge.

#### **Entrée CA faible (WeakAC)**

Une forte déformation de la tension d'entrée peut entraîner un moins bon fonctionnement ou l'arrêt total du fonctionnement du chargeur. Si la fonction WeakAC est activée, le chargeur acceptera également une tension fortement déformée, au prix d'une déformation plus importante du courant d'entrée.

**Recommandation :** activez WeakAC si le chargeur charge mal ou pas du tout (ce qui est plutôt rare !). De même, activez simultanément le limiteur de courant dynamique et réduisez le courant de charge maximal pour empêcher la surcharge du générateur si nécessaire.

**Remarque :**quand la fonction WeakAC est allumée, le courant de charge maximal est réduit d'environ 20 %.

**BoostFactor** Cette valeur ajuste le comportement de PowerAssist. Si vous rencontrez des problèmes avec PowerAssist (par exemple une surcharge), veuillez consulter un spécialiste formé par Victron Energy avant de tenter de le modifier.

#### **Relais (AUX) programmable**

Ce relais peut être programmé pour tout type d'applications, comme par exemple en tant que relais de démarrage d'un générateur.

#### **Sortie CA auxiliaire (AC-out-2)**

Prévue pour des charges non cruciales et directement connectées à l'entrée CA. Avec un circuit de mesure de courant pour activer le PowerAssist.

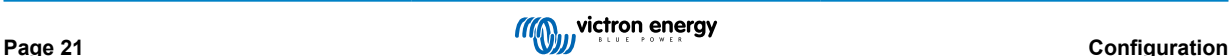

## <span id="page-24-0"></span>**10. Configuration du produit**

Le matériel suivant est nécessaire :

Soit

- Une [interface MK3-USB \(VE.Bus vers USB\)](https://www.victronenergy.com/accessories/interface-mk3-usb) et un câble RJ45 UTP.
- Une connexion à Internet et à un compte VRM pour utiliser [VEConfigure à distance](https://www.victronenergy.com/live/vrm_portal:remote-veconfigure).

Notez que les mises à jour du micrologiciel nécessitent l'utilisation du MK3-USB et ne peuvent pas être effectuées à distance.

## **10.1. Logiciel PC VEConfigure**

La configuration de l'appareil s'effectue avec un outil appelé [VEConfigure.](https://www.victronenergy.com/media/pg/VEConfigure_Manual/fr/index-fr.html) Il est essentiel de lire aussi le manuel spécifique à [VEConfigure](https://www.victronenergy.com/media/pg/VEConfigure_Manual/fr/index-fr.html) et de suivre une [formation Victron](https://www.victronenergy.com/information/training) pour une utilisation sûre de cet outil.

## **10.2. Logiciel VE.Bus Quick Configure Setup**

**VE.Bus Quick Configure Setup** est un logiciel qui permet de configurer, simplement, les systèmes composés d'au moins trois Multi (en parallèle ou en configuration triphasée).

Ce logiciel peut être téléchargé gratuitement sur [www.victronenergy.com](https://www.victronenergy.com/)

## **10.3. Logiciel VE.Bus System Configurator**

Pour configurer des applications avancées et/ou des systèmes avec quatre Multi ou plus, il est nécessaire d'utiliser le logiciel **VE.Bus System Configurator**. Ce logiciel peut être téléchargé gratuitement sur [www.victronenergy.com](https://www.victronenergy.com/)

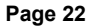

## <span id="page-25-0"></span>**11. Maintenance**

Le produit n'a pas besoin d'entretien particulier. Il suffit de vérifier les raccordements une fois par an.

Évitez l'humidité et l'huile/suie/vapeur, et conservez l'appareil propre.

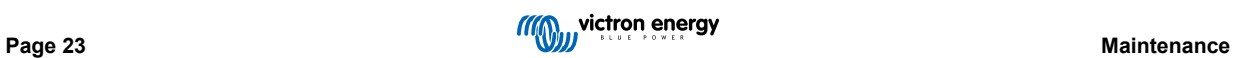

## <span id="page-26-0"></span>**12. Indications d'erreur**

La procédure ci-dessous permet d'identifier rapidement la plupart des erreurs. Si une erreur ne peut pas être résolue, veuillez en référer à votre fournisseur Victron Energy.

## **12.1. Indications d'erreurs générales**

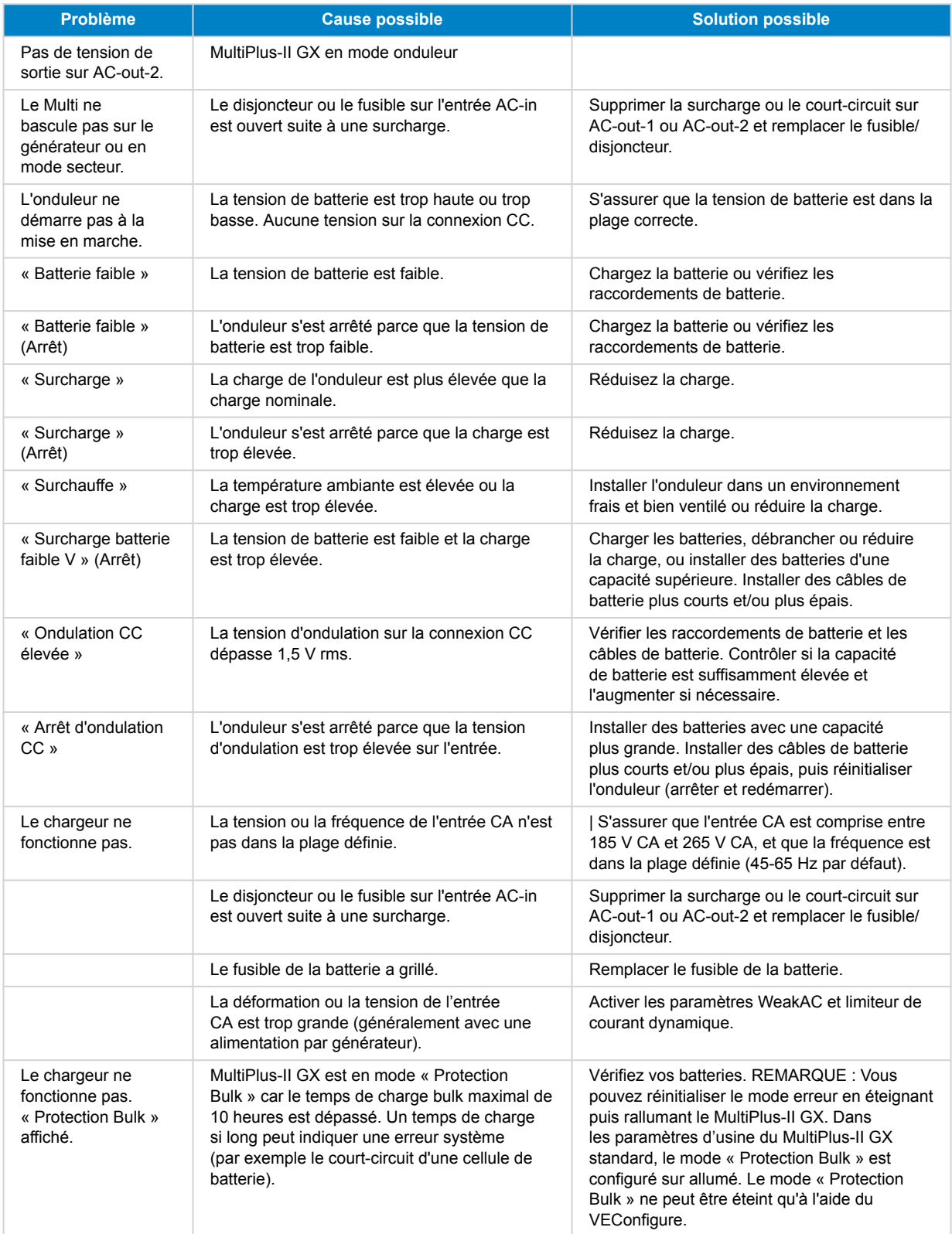

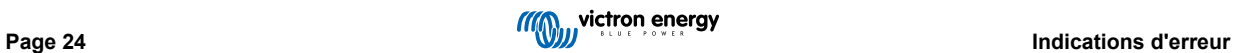

<span id="page-27-0"></span>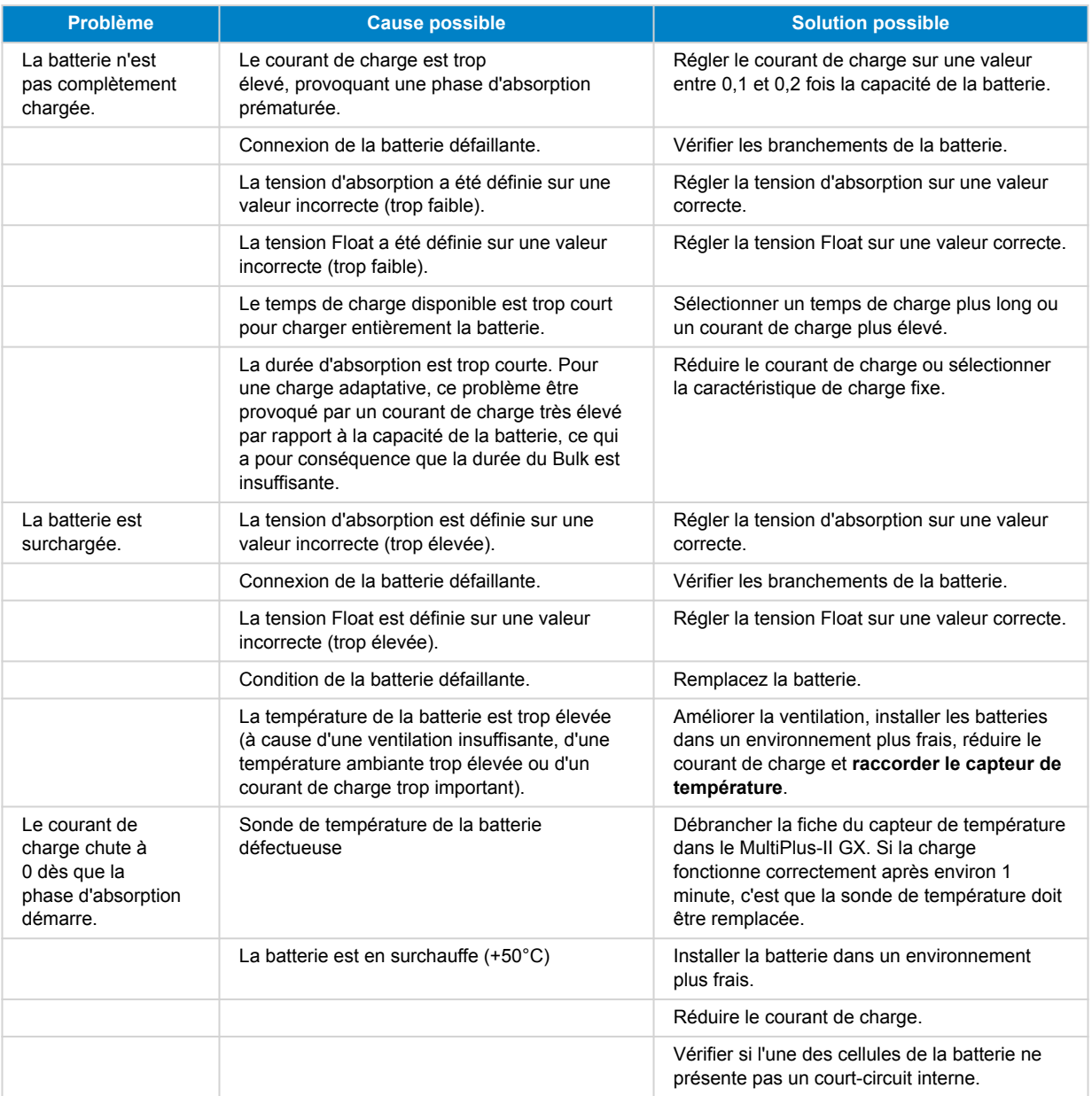

## **12.2. Codes d'erreur du VE.Bus**

Un système VE.Bus peut afficher différents codes d'erreur. Ces codes sont affichés sur l'écran d'affichage avant du GX.

Pour interpréter correctement un code d'erreur VE.Bus, consultez la documentation relative aux codes d'erreur du VE.Bus

[https://www.victronenergy.com/live/ve.bus:ve.bus\\_error\\_codes.](https://www.victronenergy.com/live/ve.bus:ve.bus_error_codes)

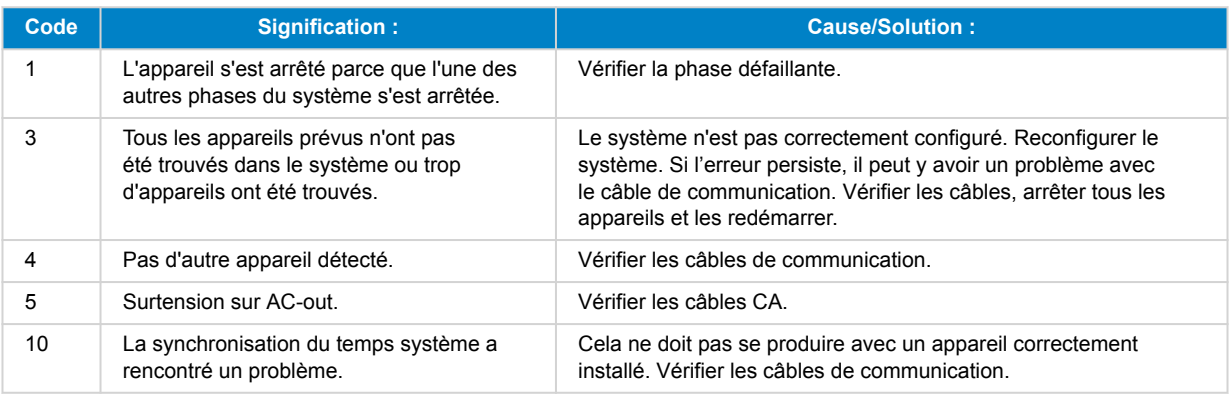

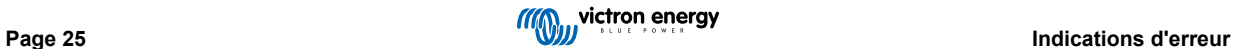

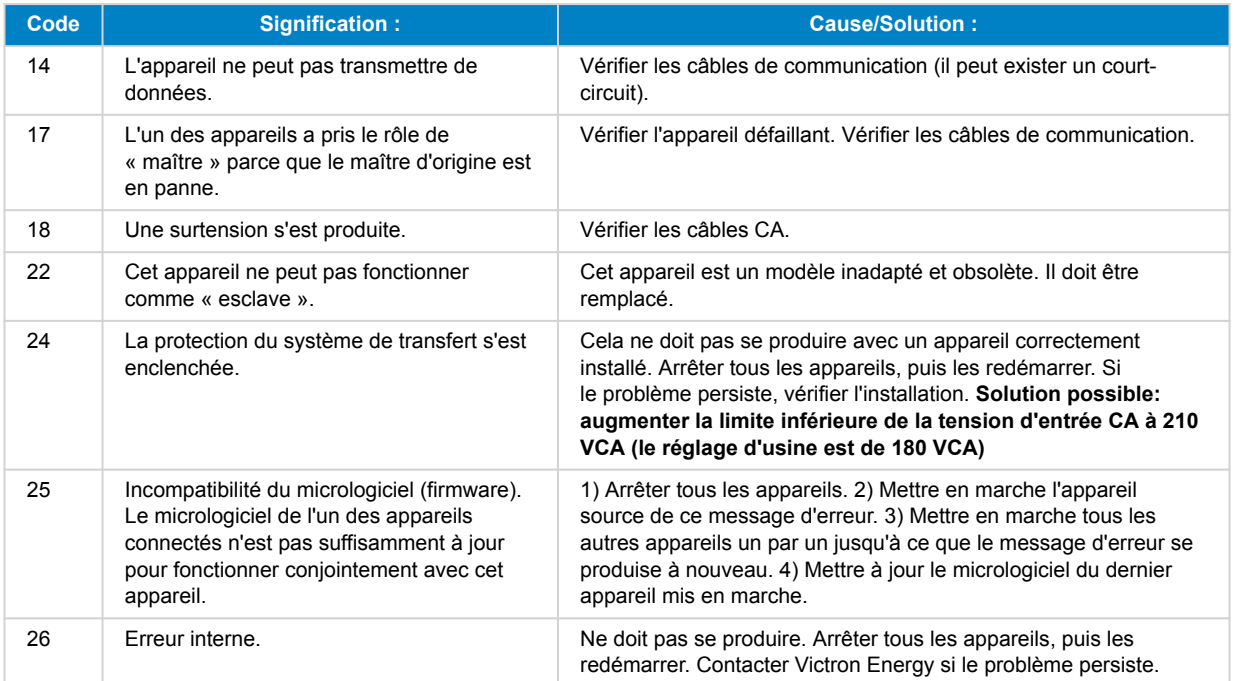

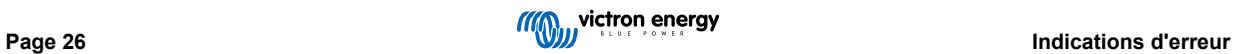

## <span id="page-29-0"></span>**13. Spécifications techniques**

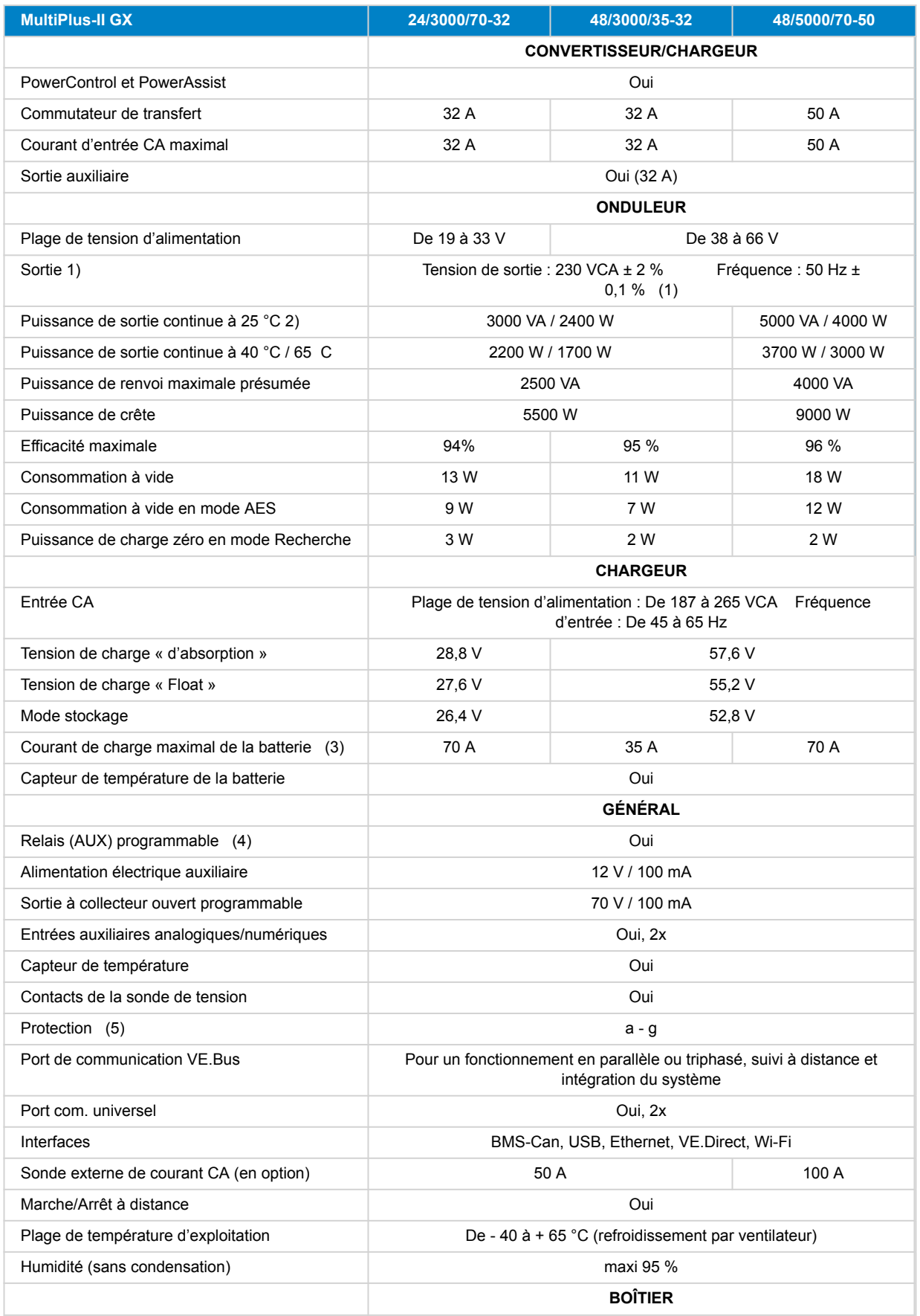

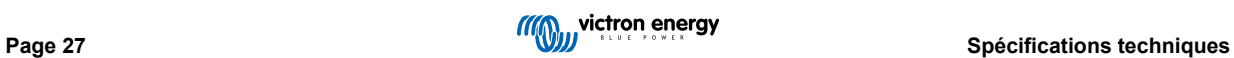

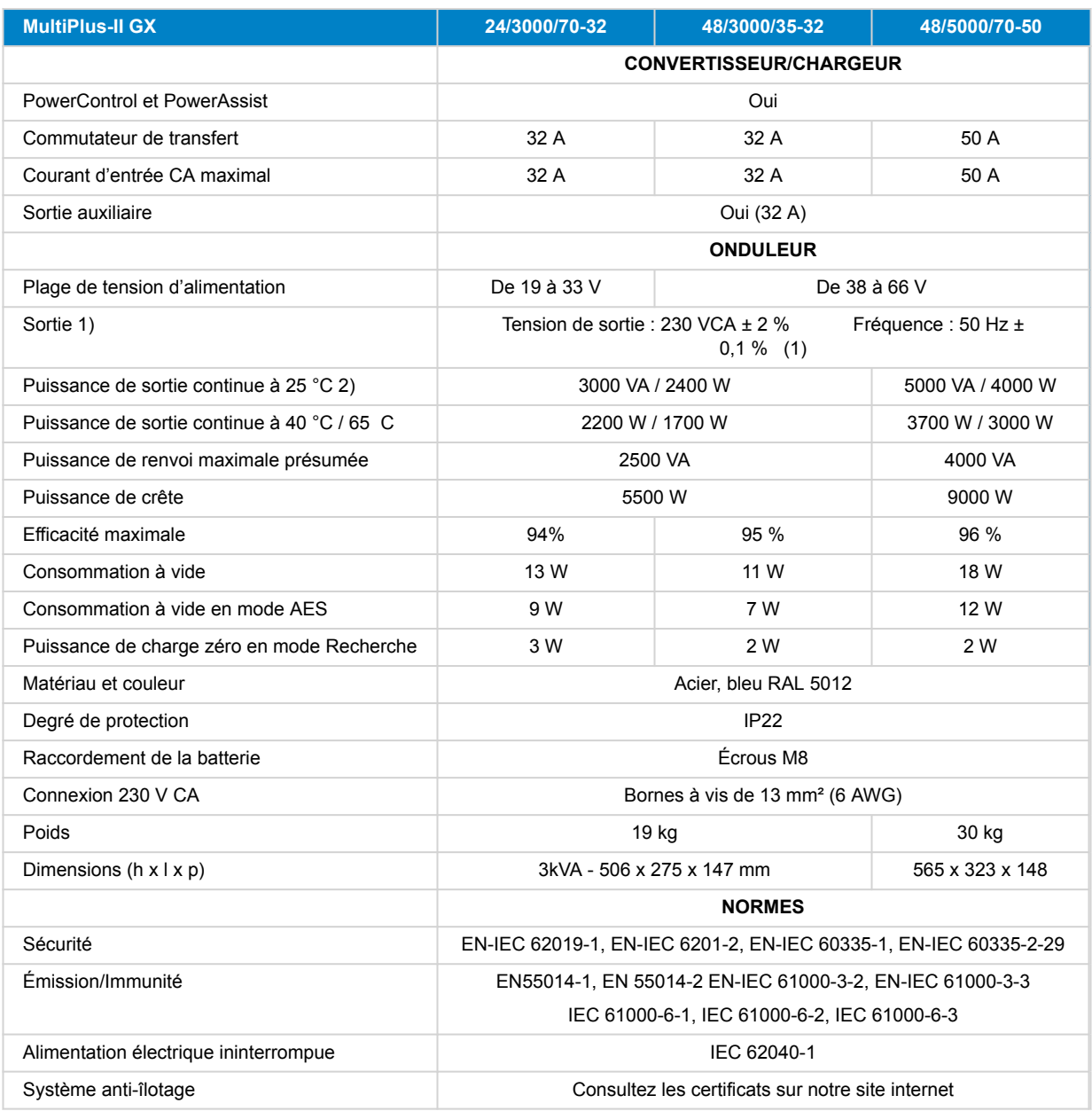

1) Peut être réglé sur 60 Hz

2) Touche de protection :

a) court-circuit en sortie

b) surcharge

c) tension de batterie trop élevée

d) tension de batterie trop faible

e) température trop élevée

f) 230 VCA sur sortie de l'onduleur

g) ondulation de la tension d'entrée trop élevée

3) Charge non linéaire, facteur de crête 3:1

4) Jusqu'à une température ambiante de 25 °C

5) Relais programmable pouvant être configuré comme alerte générale, alerte de sous-tension CC ou fonction de démarrage/arrêt du générateur.

Valeur nominale CA : 230 V / 4 A, Rendement CC : 4 A jusqu'à 35 V CC, 1 A jusqu'à 60 V CC

## <span id="page-31-0"></span>**14. ANNEXE**

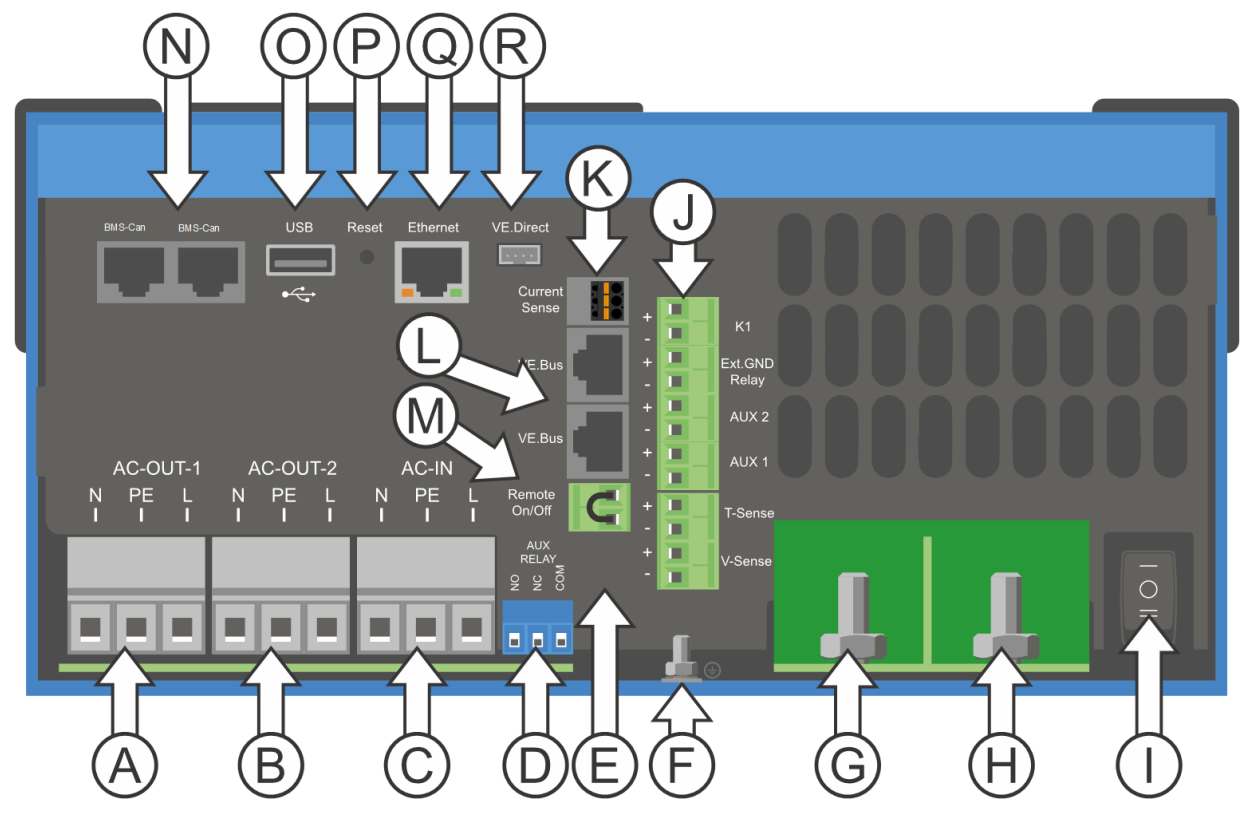

## **14.1. Annexe A : Vue d'ensemble des connexions**

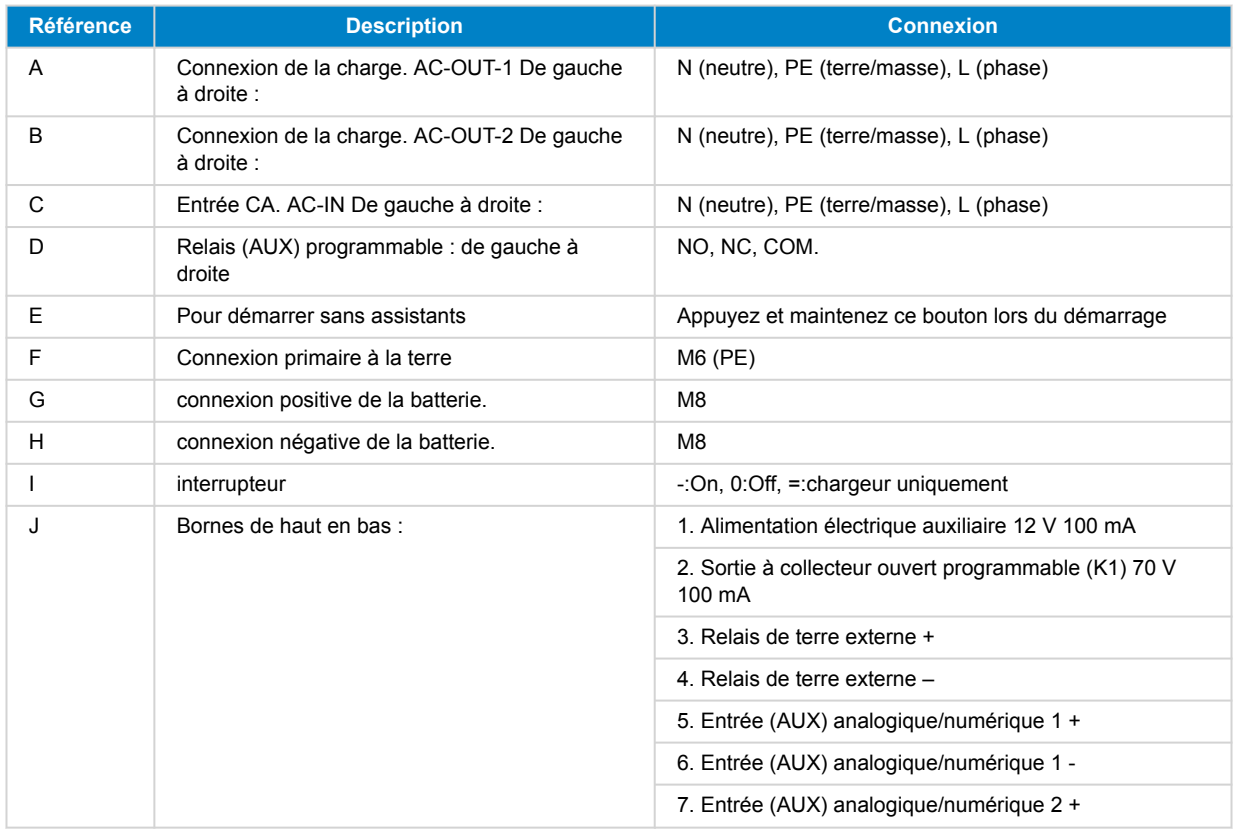

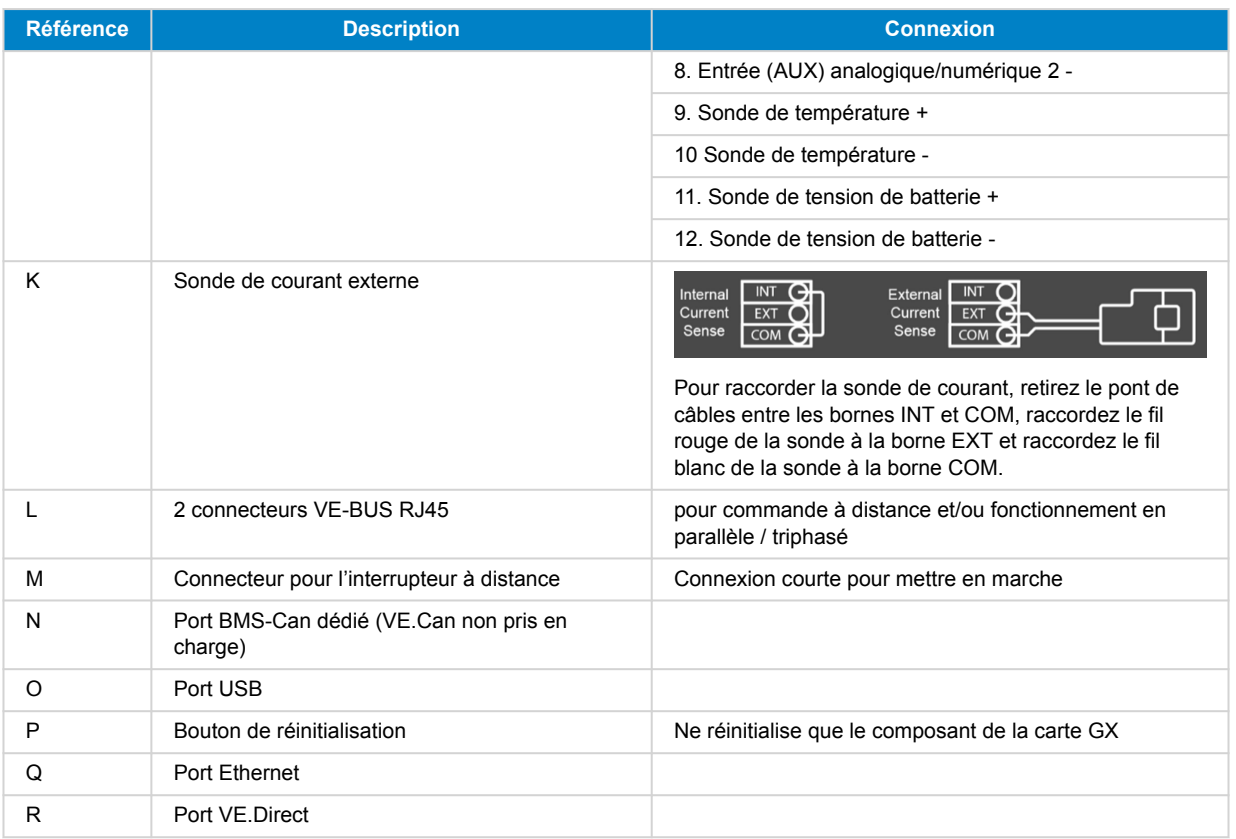

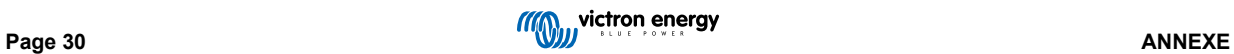

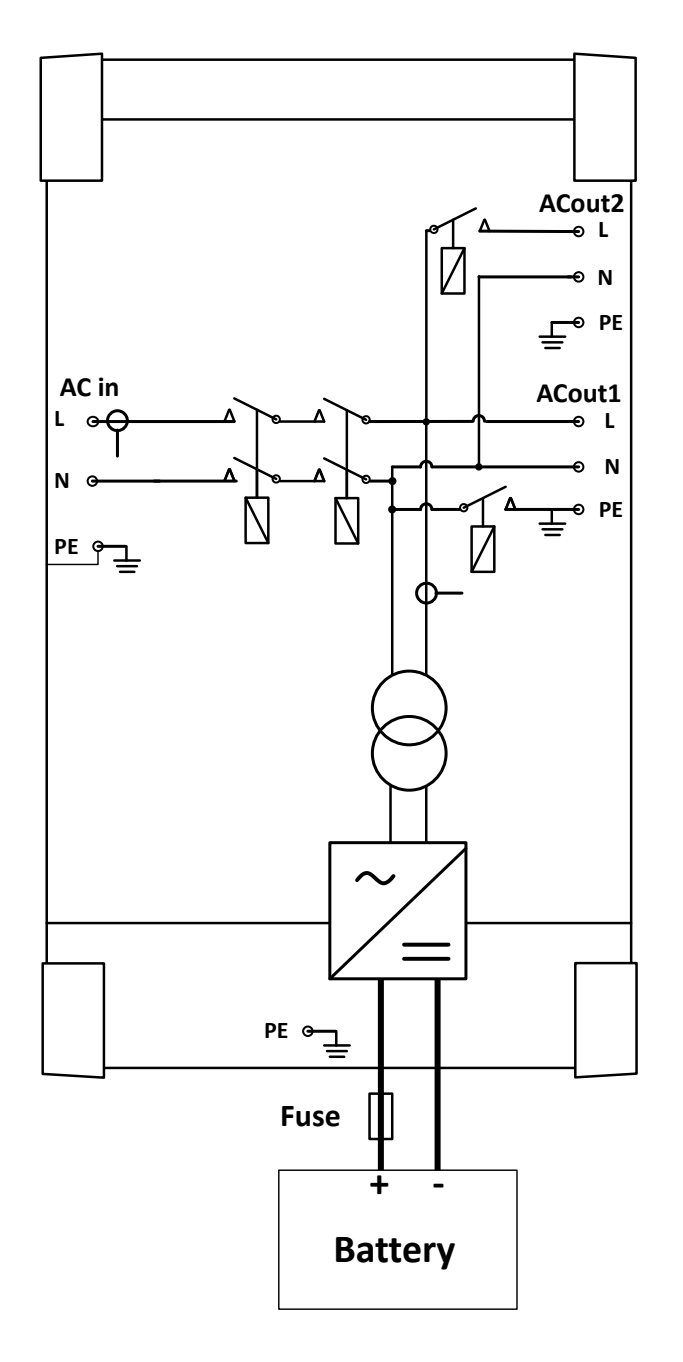

## <span id="page-33-0"></span>**14.2. Annexe B : Schéma fonctionnel**

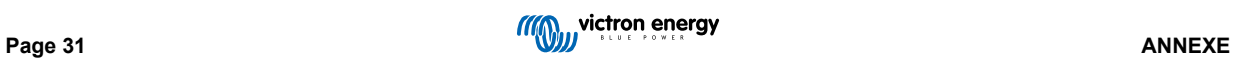

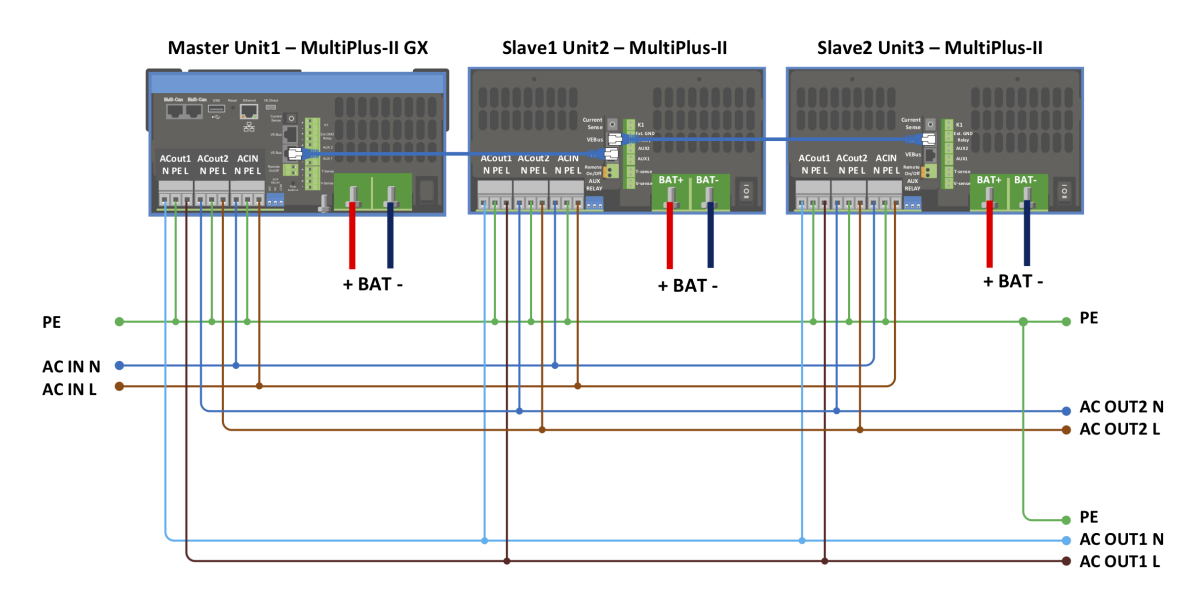

## <span id="page-34-0"></span>**14.3. Annexe C : Connexions en parallèle**

Des conditions supplémentaires sont requises pour les systèmes en parallèle. Pour la documentation à ce sujet, voir [https://](https://www.victronenergy.com/live/ve.bus:manual_parallel_and_three_phase_systems) [www.victronenergy.com/live/ve.bus:manual\\_parallel\\_and\\_three\\_phase\\_systems](https://www.victronenergy.com/live/ve.bus:manual_parallel_and_three_phase_systems)

## **14.4. Annexe D : Connexions triphasées**

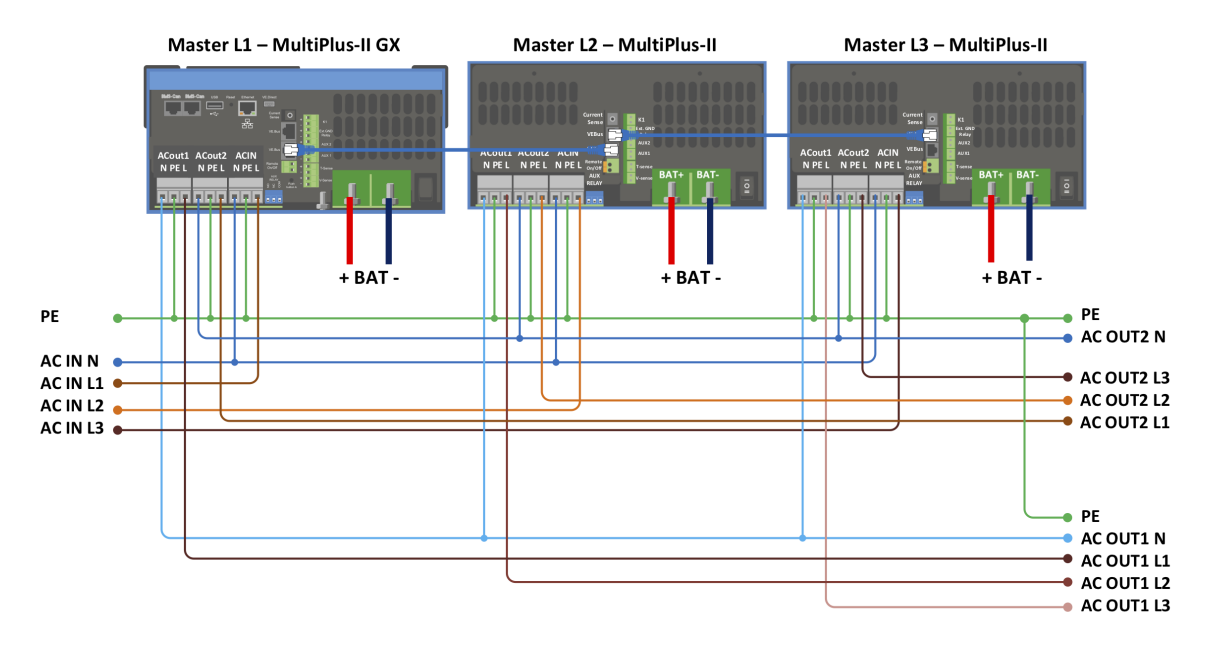

Des conditions supplémentaires sont requises pour les systèmes triphasé. Pour la documentation à ce sujet, voir [https://](https://www.victronenergy.com/live/ve.bus:manual_parallel_and_three_phase_systems) [www.victronenergy.com/live/ve.bus:manual\\_parallel\\_and\\_three\\_phase\\_systems](https://www.victronenergy.com/live/ve.bus:manual_parallel_and_three_phase_systems)

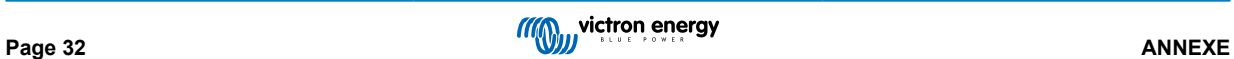

<span id="page-35-0"></span>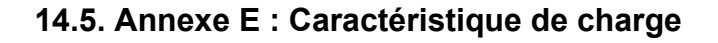

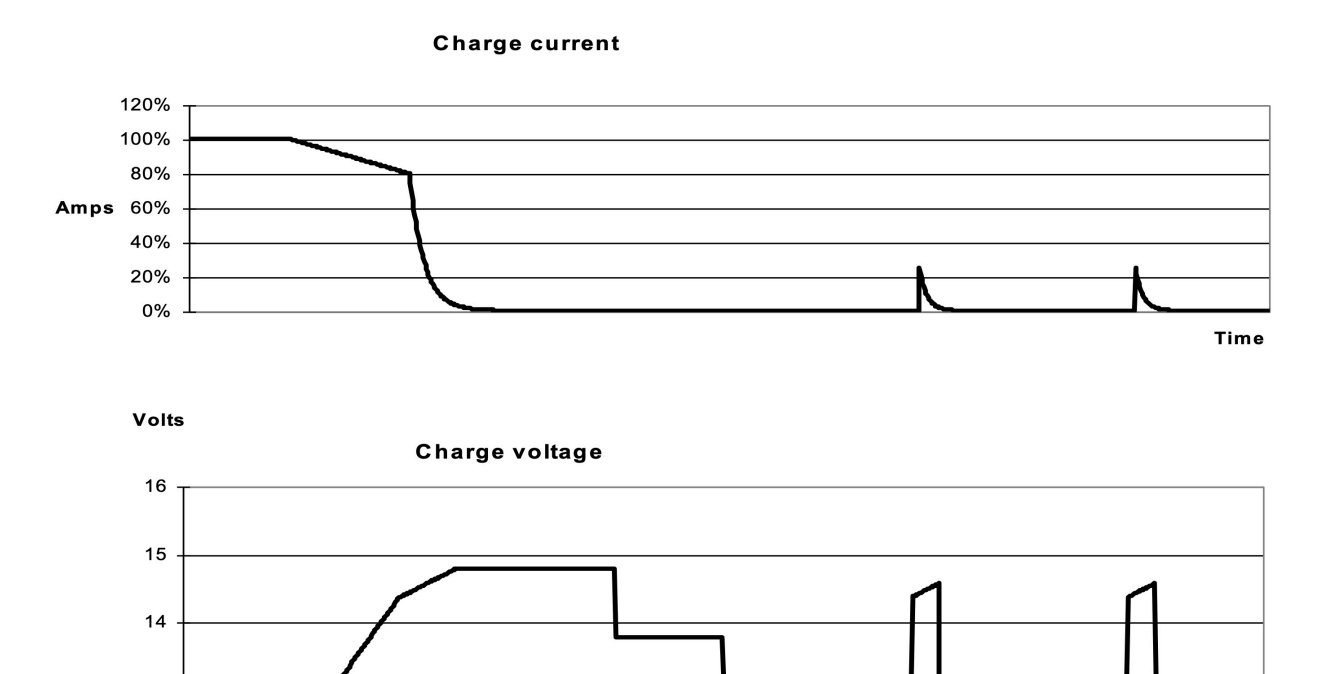

 $10$ 

 $13$ 

 $12$ 

 $11$ 

### **14.5.1. Charge en 4 étapes :**

Phase bulk au démarrage du chargeur. Un courant continu est appliqué jusqu'à ce que la tension nominale de la batterie soit atteinte, en fonction de la température et de la tension d'entrée, après quoi une puissance constante est appliquée jusqu'au point où un gazage excessif débute (28,8 V et 57,6 V resp., température corrigée).

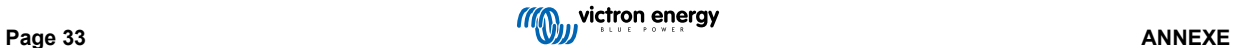

Time

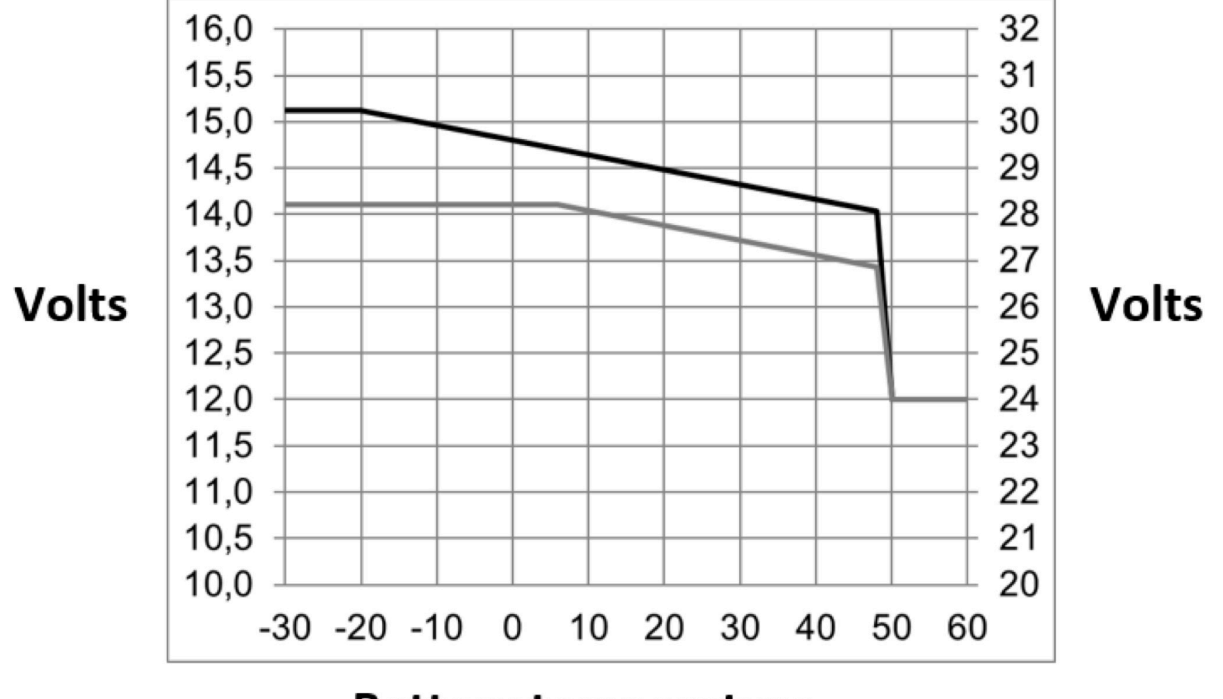

## <span id="page-36-0"></span>**14.6. Annexe F : Compensation de température**

## **Battery temperature**

Les tensions de sortie par défaut pour les phases Float et Absorption sont pour 25 °C. La tension Float réduite suit la tension Float et la tension d'Absorption augmentée suit la tension d'Absorption. En mode d'ajustement, la compensation de température ne s'applique pas.

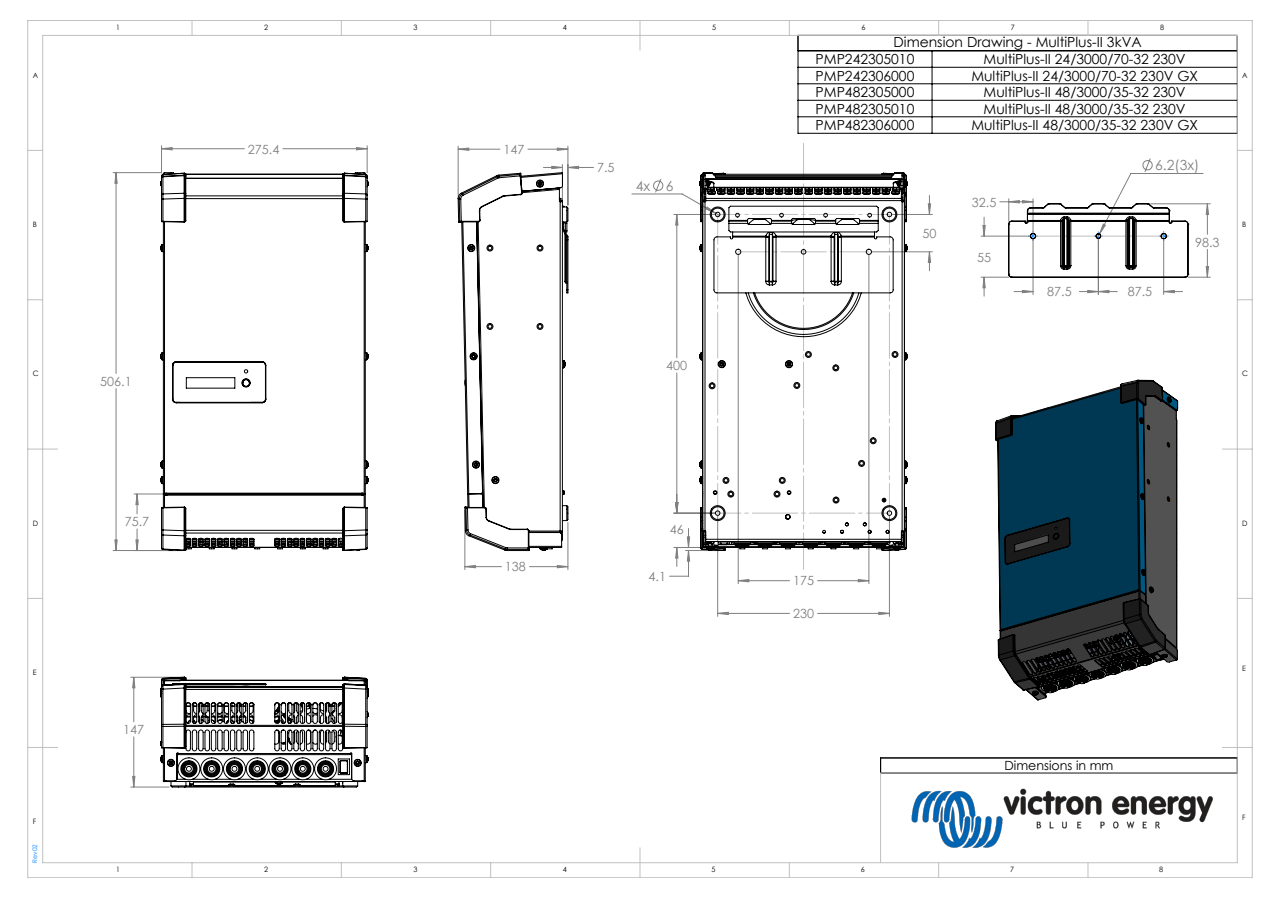

## **14.7. Annexe G : Dimensions**

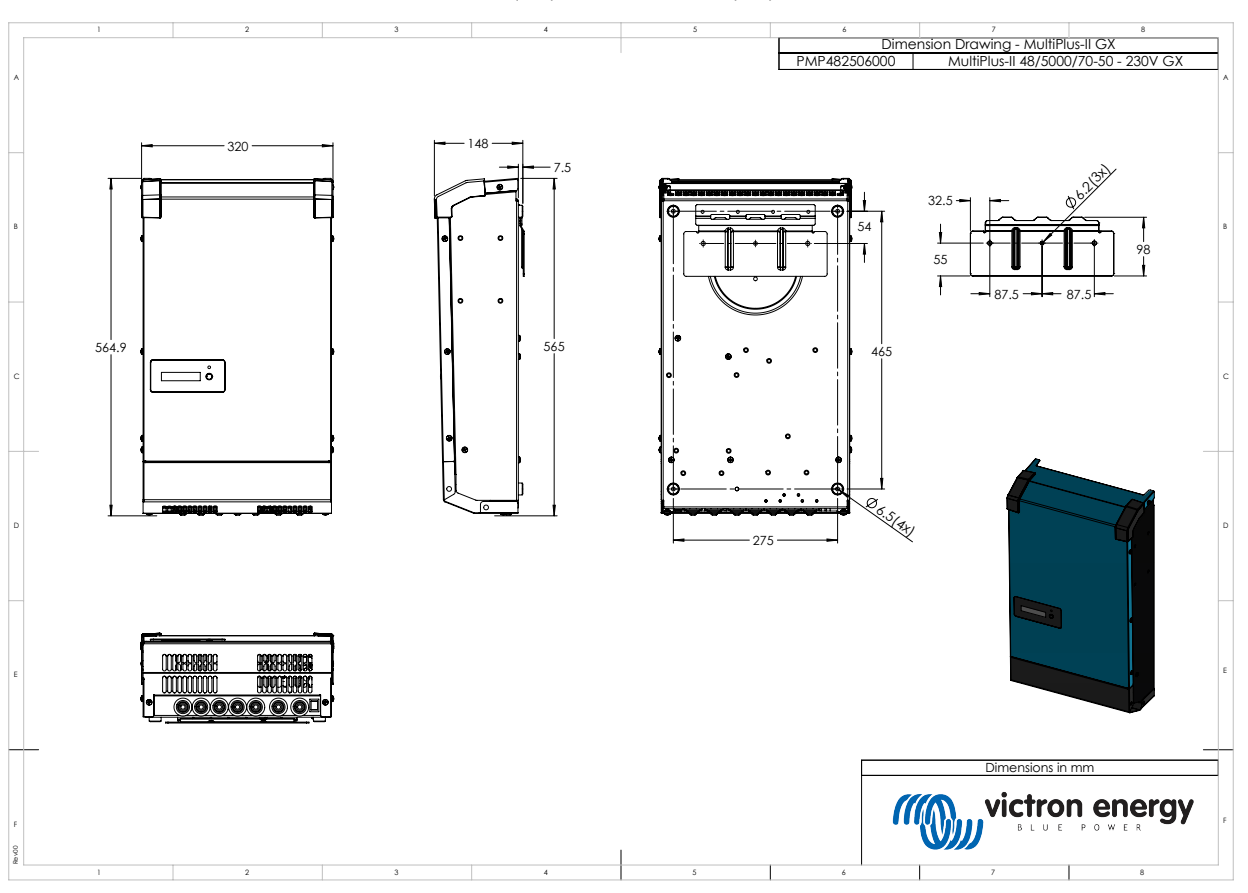

#### Dessin d'encombrement - MultiPlus-II 24/3000/70-32 (GX) et 48/3000/35-32 (GX)

Dessin d'encombrement - MultiPlus-II 48/5000/70-50 GX

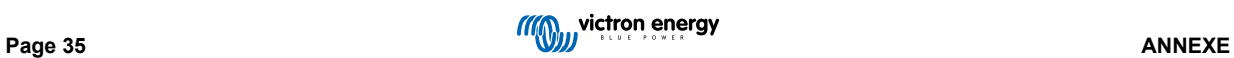